# **turfpy**

**Omkar Mestry, Sachin Kharude**

**Jul 24, 2021**

## **GETTING STARTED**

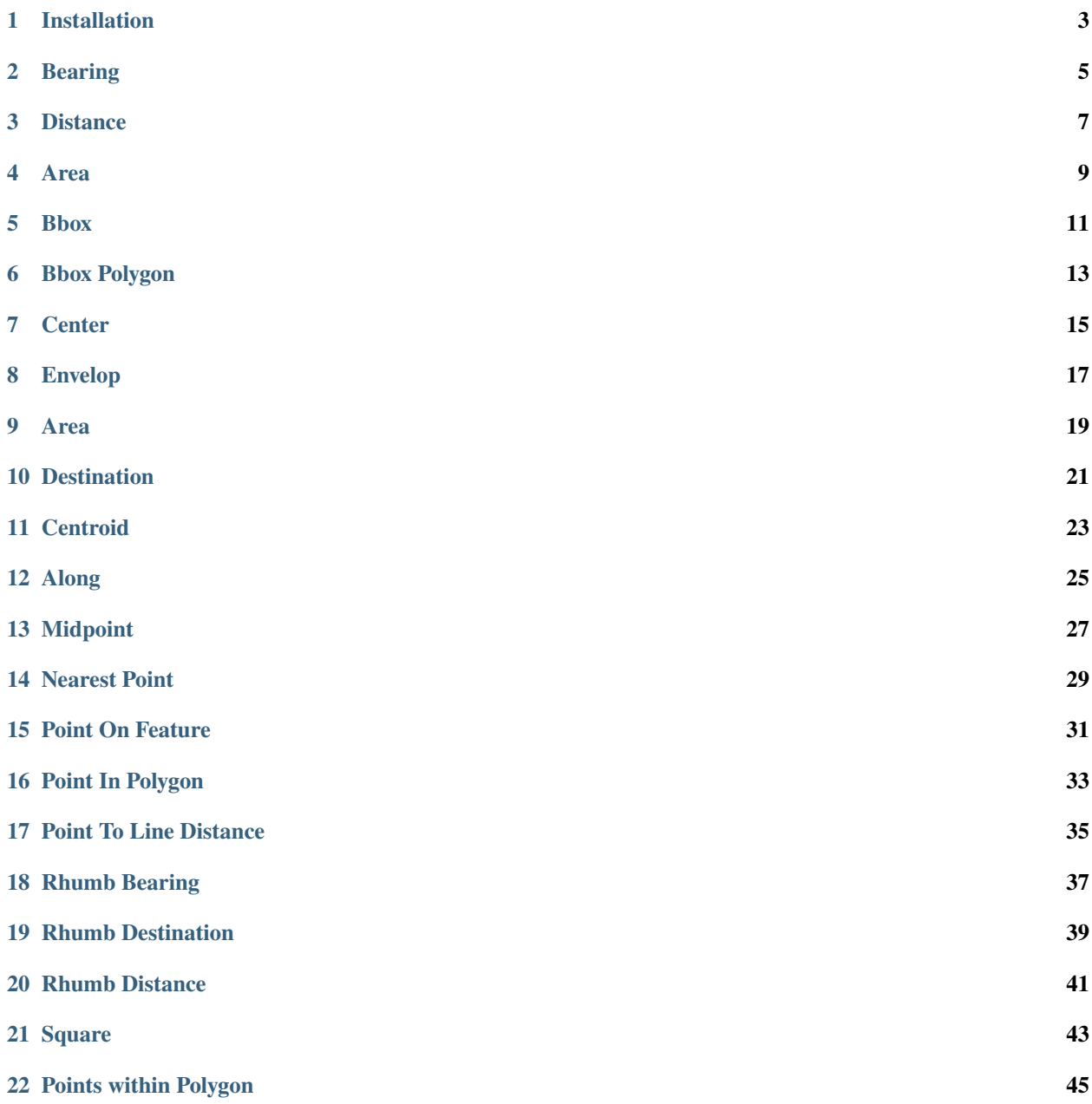

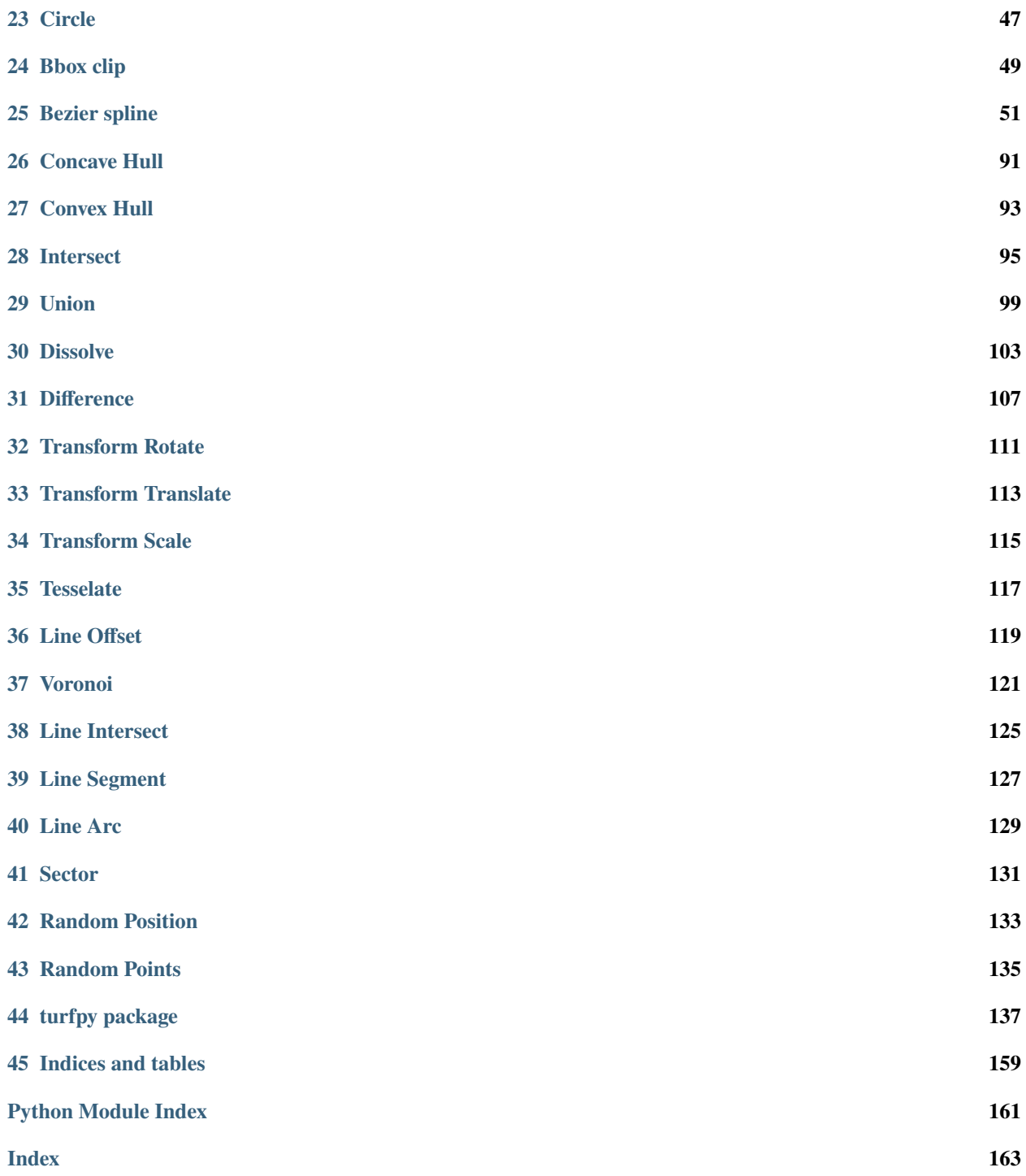

A Python library for performing geospatial data analysis which reimplements [turf.js.](https://turfjs.org/docs/)

## **ONE**

## **INSTALLATION**

## <span id="page-6-0"></span>**1.1 Using pip**

pip install turfpy

## **1.2 Using conda**

conda install -c conda-forge turfpy

**TWO**

### **BEARING**

<span id="page-8-0"></span>Takes two Points and finds the geographic bearing between them.

## **2.1 Example**

```
from turfpy import measurement
from geojson import Point, Feature
start = Feature(geometry=Point((-75.343, 39.984)))
end = Feature(geometry=Point((-75.534, 39.123)))
measurement.bearing(start, end)
```
-170.23304913492177

**THREE**

## **DISTANCE**

<span id="page-10-0"></span>Calculates distance between two Points.

## **3.1 Example**

```
from turfpy import measurement
from geojson import Point, Feature
start = Feature(geometry=Point((-75.343, 39.984)))
end = Feature(geometry=Point((-75.534, 39.123)))
measurement.distance(start,end)
```
97.12922118967835

#### **FOUR**

#### **AREA**

<span id="page-12-0"></span>Calculates the area of the input GeoJSON object.

## **4.1 Example**

```
from turfpy.measurement import area
from geojson import Feature, FeatureCollection
geometry_1 = \{"coordinates": [[[0, 0], [0, 10], [10, 10], [10, 0], [0, 0]]],
   "type": "Polygon",
}
geometry_2 = \{"coordinates": [
        [[2.38, 57.322], [23.194, -20.28], [-120.43, 19.15], [2.38, 57.322]]
   ],
    "type": "Polygon",
}
feature_1 = Feature(geometry=geometry_1)feature_2 = Feature(geometry=geometry_2)
feature_collection = FeatureCollection([feature_1, feature_2])
area(feature_collection)
```
56837434206665.02

## **4.2 Interactive Example**

```
from turfpy.measurement import area
from geojson import Feature, FeatureCollection
from ipyleaflet import Map, GeoJSON, basemaps, basemap_to_tiles, WidgetControl
from ipywidgets import HTML
qeometry1 = \{"coordinates": [[[0, 0], [0, 10], [10, 10], [10, 0], [0, 0]]],
    "type": "Polygon",
}
```

```
geometry_2 = {
    "coordinates": [
        [[2.38, 57.322], [23.194, -20.28], [-120.43, 19.15], [2.38, 57.322]]
    ],
    "type": "Polygon",
}
feature_1 = Feature(geometry=geometry_1)
feature_2 = Feature(geometry=geometry_2)
feature_collection = FeatureCollection([feature_1, feature_2])
geo_json = GeoJSON(data=feature_collection)
watercolor = basemap_to_tiles(basemaps.Stamen.Watercolor)
m = Map(layers=(watercolor,), center=[20.04303061200023, -11.832275390625002], zoom=2)
m.add_layer(geo_json)
html = HTML()html.layout.margin = "0px 20px 10px 20px"
html.value = """
        <h4>Area in meter sqaure: {}</h4>
        <h4>measurement.area(feature_collection)</h4>
    """.format(
    area(feature_collection)
)
control = WidgetControl(widget=html, position="topright")
m.add_control(control)
m
```
#### **FIVE**

## **BBOX**

<span id="page-14-0"></span>Generate bounding box coordinates for given geojson.

## **5.1 Example**

```
from turfpy.measurement import bbox
from geojson import Polygon
p = \text{Polygon}([[(2.38, 57.322), (23.194, -20.28), (-120.43, 19.15), (2.38, 57.322)]])bbox(p)
```
[-120.43, -20.28, 23.194, 57.322]

## **5.2 Interactive Example**

```
from turfpy.measurement import bbox
from geojson import Polygon
from geojson import Feature
from ipyleaflet import Map, GeoJSON, WidgetControl
from ipywidgets import HTML
p = \text{Polygon}([\text{[(2.38, 57.322), (23.194, -20.28), (-120.43, 19.15), (2.38, 57.322)]]})geo_json = GeoJSON(data=Feature(geometry=p))
m = Map(center=[20.04303061200023, -11.832275390625002], zoom=2)m.add_layer(geo_json)
html = HTML()html.layout.margin = "0px 20px 10px 20px"
html.value = """"<h4>Bounding Box for given geojson</h4>
         {} </h4>
    """.format(
    bbox(p)
```

```
)
control = WidgetControl(widget=html, position="topright")
m.add_control(control)
m
```
### **SIX**

### **BBOX POLYGON**

<span id="page-16-0"></span>Generate a Polygon Feature for the bounding box generated using bbox.

### **6.1 Example**

```
import json
```

```
from turfpy.measurement import bbox_polygon, bbox
from geojson import Polygon
p = \text{Polygon}([\text{[(2.38, 57.322), (23.194, -20.28), (-120.43, 19.15), (2.38, 57.322)]]})bb = bbox(p)print(json.dumps(bbox_polygon(bb), indent=2, sort_keys=True))
```

```
{
  "geometry": {
     "coordinates": [
       \Gamma\Gamma-120.43,
             -20.28],
          \Gamma23.194,
             -20.28
          ],
          \Gamma23.194,
             57.322
          ],
          \Gamma-120.43,
             57.322
          ],
          \Gamma-120.43,
             -20.28
          ]
       ]
```
}

(continued from previous page)

```
],
  "type": "Polygon"
},
"properties": {},
"type": "Feature"
```
## **6.2 Interactive Example**

```
from turfpy.measurement import bbox_polygon, bbox
from geojson import Polygon, Feature
from ipyleaflet import Map, GeoJSON, WidgetControl, LayersControl
p = \text{Polygon}([\frac{2.38}{57.322}), \frac{23.194}{20.28}, \frac{-20.28}{57.420}, \frac{0.15}{19.15}, \frac{2.38}{2.38}, \frac{57.322}{1}]bb = bbox(p)geo_json = GeoJSON(name="Geojson", data=Feature(geometry=p))
bbox_polygon_geojson = GeoJSON(
    name="Bounding Box Polygon", data=bbox_polygon(bb), style={"color": "red"}
)
m = Map(center=[20.04303061200023, -11.832275390625002], zoom=2)control = LayersControl(position="topright")
m.add_control(control)
m.add_layer(geo_json)
m.add_layer(bbox_polygon_geojson)
m
```
#### **SEVEN**

#### **CENTER**

<span id="page-18-0"></span>Takes a Feature or FeatureCollection and returns the absolute center point of all features.

## **7.1 Example**

```
import json
from turfpy.measurement import center
from geojson import Feature, FeatureCollection, Point
f1 = Feature(geometry=Point((-97.522259, 35.4691)))f2 = \text{Feature(geometry=Point((-97.502754, 35.463455)))}f3 = Feature(geometry=Point((-97.508269, 35.463245)))feature_collection = FeatureCollection([f1, f2, f3])
print(json.dumps(center(feature_collection), indent=2, sort_keys=True))
```

```
{
  "geometry": {
    "coordinates": [
      -97.512507,
      35.466172
    ],
    "type": "Point"
  },
  "properties": {},
  "type": "Feature"
}
```
### **7.2 Interactive Example**

```
from turfpy.measurement import center
from geojson import Feature, FeatureCollection, Point
from ipyleaflet import Map, GeoJSON, WidgetControl, LayersControl, CircleMarker
f1 = \text{Feature}(q \text{eometry} = \text{Point}((-97.522259, 35.4691)))f2 = \text{Feature}(geometry=Point((-97.502754, 35.463455)))f3 = \text{Feature}(geometry=Point((-97.508269, 35.463245)))feature_collection = FeatureCollection([f1, f2, f3])
```

```
m = Map(center = [35.467146770097315, -97.50865470618012], zoom = 15)geo_json = GeoJSON(name="Geojson", data=feature_collection)
centre_coord = center(feature_collection)["geometry"]["coordinates"]
circle_marker = CircleMarker(name="Center")
circle_marker.location = (centre_coord[1], centre_coord[0])
circle_marker.radius = 30
circle_marker.color = "red"
control = LayersControl(position="topright")
m.add_control(control)
m.add_layer(geo_json)
m.add_layer(circle_marker)
m
```
**EIGHT**

#### **ENVELOP**

<span id="page-20-0"></span>Takes any number of features and returns a rectangular Polygon that encompasses all vertices.

### **8.1 Example**

```
import json
from turfpy.measurement import envelope
from geojson import Feature, FeatureCollection, Point
f1 = Feature(geometry=Point((-97.522259, 35.4691)))f2 = Feature(geometry=Point((-97.502754, 35.463455)))f3 = Feature(geometry=Point((-97.508269, 35.463245)))
feature_collection = FeatureCollection([f1, f2, f3])
print(json.dumps(envelope(feature_collection), indent=2, sort_keys=True))
```

```
{
  "geometry": {
     "coordinates": [
       \Gamma\Gamma-97.522259,
            35.463245
         ],
          \Gamma-97.502754,
            35.463245
         ],
          \Gamma-97.502754,
            35.4691
         ],
          \Gamma-97.522259,
            35.4691
         ],
          \Gamma-97.522259,
            35.463245
          ]
```

```
]
   ],
    "type": "Polygon"
 },
  "properties": {},
  "type": "Feature"
}
```
## **8.2 Interactive Example**

```
from turfpy.measurement import envelope
from geojson import Feature, FeatureCollection, Point
from ipyleaflet import Map, GeoJSON, WidgetControl, LayersControl
f1 = Feature(geometry=Point((-97.522259, 35.4691)))f2 = \text{Feature}(geometry=Point((-97.502754, 35.463455)))f3 = Feature(geometry=Point((-97.508269, 35.463245)))
feature_collection = FeatureCollection([f1, f2, f3])
m = Map(center = [35.467146770097315, -97.50865470618012], zoom = 15)geo_json = GeoJSON(name="Geojson", data=feature_collection)
envelope_geojson = GeoJSON(
    name="Envelope", data=envelope(feature_collection), style={"color": "red"}
\lambdacontrol = LayersControl(position="topright")
m.add_control(control)
m.add_layer(geo_json)
m.add_layer(envelope_geojson)
m
```
#### **NINE**

#### **AREA**

<span id="page-22-0"></span>Takes a geojson and measures its length in the specified units.

### **9.1 Example**

```
from turfpy.measurement import length
from geojson import LineString
ls = LineString([ (115, -32), (131, -22), (143, -25), (150, -34)])length(ls)
```
4407.93912491419

## **9.2 Interactive Example**

```
from turfpy.measurement import length
from geojson import LineString, Feature
from ipyleaflet import Map, GeoJSON, WidgetControl
from ipywidgets import HTML
ls = LineString([ (115, -32), (131, -22), (143, -25), (150, -34)])m = Map(center=[-25.52664223616833, 143.44917297363284], zoom=4)geo_json = GeoJSON(name="Geojson", data=Feature(geometry=ls))
m.add_layer(geo_json)
html = HTML()html.layout.margin = "0px 20px 10px 20px"
html.value = """
        <h4>Length of the given geojson in meters</h4>
        <br>\n<math>\frac{h4}{2}<</math> h4>""".format(
    length(ls, units="m")
)
control = WidgetControl(widget=html, position="topright")
```
m.add\_control(control)

m

### **DESTINATION**

<span id="page-24-0"></span>Takes a Point and calculates the location of a destination point given a distance in degrees, radians, miles, or kilometers and bearing in degrees.

#### **10.1 Example**

```
import json
from turfpy.measurement import destination
from geojson import Point, Feature
origin = Feature(geometry=Point([-75.343, 39.984]))
distance = 50
bearing = 90options = {'units': 'mi'}
print(json.dumps(destination(origin,distance,bearing,options), indent=2, sort_keys=True))
```

```
{
  "geometry": {
    "coordinates": [
      -74.398588,
      39.980168
    ],
    "type": "Point"
  },
  "properties": {},
  "type": "Feature"
}
```
#### **10.2 Interactive Example**

```
from turfpy.measurement import destination
from geojson import Point, Feature
from ipyleaflet import Map, GeoJSON, WidgetControl, LayersControl, CircleMarker
from ipywidgets import HTML
origin = Feature(geometry=Point([-75.343, 39.984]))
distance = 50
```

```
\text{bearing} = 90options = {"units": "mi"}
m = Map(center=[39.98304755619415, -74.67888951301576], zoom=9)geo_json = GeoJSON(name="Start Point", data=origin)
centre_coord = destination(origin, distance, bearing, options)["geometry"][
    "coordinates"
]
circle_marker = CircleMarker(name="End Point")
circle_marker.location = (centre_coord[1], centre_coord[0])
circle_marker.radius = 10
circle_marker.color = "red"
m.add_layer(geo_json)
m.add_layer(circle_marker)
html = HTML()html.layout.margin = "0px 20px 10px 20px"
html.value = """"\langle h4 \ranglePoint which is at 90 degrees bearing and 50 miles in that direction\langle h4 \rangle".<br>"" "" ""
control = WidgetControl(widget=html, position="topright")
m.add_control(control)
control = LayersControl(position="topright")
m.add_control(control)
m
```
#### **ELEVEN**

#### **CENTROID**

<span id="page-26-0"></span>Takes one or more features and calculates the centroid using the mean of all vertices.

#### **11.1 Example**

```
import json
from turfpy.measurement import centroid
from geojson import Polygon
polygon = Polygon([[-81, 41), (-88, 36), (-84, 31), (-80, 33), (-77, 39), (-81, 41)]])print(json.dumps(centroid(polygon), indent=2, sort_keys=True))
```

```
{
 "geometry": {
   "coordinates": [
      -81.833333,
      36.833333
   ],
    "type": "Point"
 },
 "properties": {},
 "type": "Feature"
}
```
#### **11.2 Interactive Example**

```
from turfpy.measurement import centroid
from geojson import Polygon, Feature
from ipyleaflet import Map, GeoJSON, WidgetControl, LayersControl
polygon = Polygon([[-81, 41), [-88, 36), (-84, 31), (-80, 33), (-77, 39), (-81, 41)]]m = Map(center = [36.198988385375806, -79.6392059326172], zoom = 5)geo_json = GeoJSON(name="Geojson", data=Feature(geometry=polygon))
centroid_geojson = GeoJSON(name="Centroid", data=centroid(polygon))
control = LayersControl(position="topright")
```

```
m.add_control(control)
m.add_layer(geo_json)
m.add_layer(centroid_geojson)
m
```
#### **TWELVE**

### **ALONG**

<span id="page-28-0"></span>This function is used identify a Point at a specified distance along a LineString.

## **12.1 Example**

```
import json
from turfpy.measurement import along
from geojson import LineString
ls = LineString([(-83, 30), (-84, 36), (-78, 41)])print(json.dumps(along(ls,200,'mi'), indent=2, sort_keys=True))
```

```
{
 "geometry": {
   "coordinates": [
      -83.460865,
      32.86781
   ],
    "type": "Point"
 },
 "properties": {},
 "type": "Feature"
}
```
#### **12.2 Interactive Example**

```
from turfpy.measurement import along, length
from geojson import LineString, Feature
from ipyleaflet import Map, GeoJSON, WidgetControl, Marker
from ipywidgets import FloatSlider
ls = LineString([(-83, 30), (-84, 36), (-78, 41)])m = Map(center = [35.47241402319959, -80.11693954467775], zoom = 5)marker = marker(location=[30, -83])m.add_layer(marker)
```

```
def on_value_change(change):
    global marker
    new_point = along(ls, change["new"], "mi")
    marker.location = new_point["geometry"]["coordinates"][::-1]
style = {"description_width": "initial"}
slider = FloatSlider(
    description="Marker position:",
   min=0,
   max=length(ls, units="mi"),
    value=0,
    style=style,
)
slider.observe(on_value_change, names="value")
widget_control1 = WidgetControl(widget=slider, position="topright")
m.add_control(widget_control1)
geo_json = GeoJSON(name="Geojson", data=Feature(geometry=ls))
m.add_layer(geo_json)
m
```
#### **THIRTEEN**

#### **MIDPOINT**

<span id="page-30-0"></span>Get midpoint between any the two points.

### **13.1 Example**

```
import json
from turfpy.measurement import midpoint
from geojson import Point, Feature
point1 = Feature(geometry=Point([144.834823, -37.771257]))
point2 = Feature(geometry=Point([145.14244, -37.830937]))
print(json.dumps(midpoint(point1, point2), indent=2, sort_keys=True))
```

```
{
 "geometry": {
    "coordinates": [
     144.988569,
      -37.801197
    ],
    "type": "Point"
 },
 "properties": {},
 "type": "Feature"
}
```
### **13.2 Interactive Example**

```
from turfpy.measurement import midpoint
from geojson import Point, Feature
from ipyleaflet import Map, GeoJSON, LayersControl, CircleMarker
point1 = Feature(geometry=Point([144.834823, -37.771257]))
point2 = Feature(geometry=Point([145.14244, -37.830937]))
m = Map(center=[-37.80415546165204, 145.0286749005318], zoom=11)start_geo_json = GeoJSON(name="Start Point", data=point1)
```

```
end_geo_json = GeoJSON(name="End Point", data=point2)
m.add_layer(start_geo_json)
m.add_layer(end_geo_json)
midpoint_coord = midpoint(point1, point2)["geometry"]["coordinates"]
circle_marker = CircleMarker(name="Midpoint")
circle_marker.location = (midpoint_coord[1], midpoint_coord[0])
circle_marker.radius = 10
circle_marker.color = "red"
m.add_layer(circle_marker)
control = LayersControl(position="topright")
m.add_control(control)
m
```
#### **FOURTEEN**

#### **NEAREST POINT**

<span id="page-32-0"></span>Takes a reference Point Feature and FeatureCollection of point features and returns the point from the FeatureCollection closest to the reference Point Feature.

### **14.1 Example**

```
import json
from turfpy.measurement import nearest_point
from geojson import Point, Feature, FeatureCollection
f1 = Feature(geometry=Point([28.96991729736328,41.01190001748873]))
f2 = Feature(geometry=Point([28.948459, 41.024204]))
f3 = Feature(geometry=Point([28.938674, 41.013324]))
fc = FeatureCollection([f1, f2, f3])t = \text{Feature(geometry=Point([28.973865, 41.011122]))}print(json.dumps(nearest_point(t ,fc), indent=2, sort_keys=True))
```

```
{
  "geometry": {
    "coordinates": [
      28.969917,
      41.0119
    ],
    "type": "Point"
  },
  "properties": {
    "distanceToPoint": 0.34236818771791105,
    "featureIndex": 0
  },
  "type": "Feature"
}
```
## **14.2 Interactive Example**

```
from turfpy.measurement import nearest_point
from geojson import Point, Feature, FeatureCollection
from ipyleaflet import Map, GeoJSON, LayersControl
f1 = Feature(geometry=Point([28.96991729736328, 41.01190001748873]))
f2 = \text{Feature(geometry=Point([28.948459, 41.024204]))}f3 = Feature(geometry=Point([28.938674, 41.013324]))
fc = FeatureCollection([f1, f2, f3])t = \text{Feature(geometry=Point([28.973865, 41.011122]))}m = Map(center=[41.01656246584522, 28.959988430142406], zoom=14)geo_json = GeoJSON(name="Feature Collection", data=FeatureCollection([f2, f3]))
ref_geo_json = GeoJSON(name="Reference Point", data=t)
m.add_layer(geo_json)
m.add_layer(ref_geo_json)
near_geojson = GeoJSON(name="Nearest Point", data=nearest_point(t, fc))
m.add_layer(near_geojson)
control = LayersControl(position="topright")
m.add_control(control)
m
```
#### **FIFTEEN**

#### **POINT ON FEATURE**

<span id="page-34-0"></span>Takes a Feature or FeatureCollection and returns a Point guaranteed to be on the surface of the feature.

#### **15.1 Example**

```
import json
from turfpy.measurement import point_on_feature
from geojson import Polygon, Feature
point = Polygon([[(116, -36), (131, -32), (146, -43), (155, -25), (133, -9), (111, -22), \ldots]\rightarrow (116, -36)]])
feature = Feature(geometry=point)print(json.dumps(point_on_feature(feature), indent=2, sort_keys=True))
```

```
{
 "geometry": {
   "coordinates": [
      129.714286,
      -29.0],
    "type": "Point"
 },
  "properties": {},
  "type": "Feature"
}
```
### **15.2 Interactive Example**

```
from turfpy.measurement import point_on_feature
from geojson import Polygon, Feature
from ipyleaflet import Map, GeoJSON, LayersControl
point = Polygon([[(116, -36), (131, -32), (146, -43), (155, -25), (133, -9), (111, -22), \dots]\rightarrow(116, -36)]])
feature = Feature(geometry=point)
m = Map(center=[-25.743003105825967, 135.92525482177737], zoom=4)
```

```
geo_json = GeoJSON(name='Feature', data=feature)
m.add_layer(geo_json)
point_geojson = GeoJSON(name='Point on Feature', data=point_on_feature(feature))
m.add_layer(point_geojson)
control = LayersControl(position='topright')
m.add_control(control)
m
```
### **SIXTEEN**

### **POINT IN POLYGON**

Takes a Point or a Point Feature and Polygon or Polygon Feature as input and returns True if Point is in given Feature.

## **16.1 Example**

```
from turfpy.measurement import boolean_point_in_polygon
from geojson import Point, MultiPolygon, Feature
point = Feature(geometry=Point([-77, 44]))
polygon = Feature(geometry=MultiPolygon([([(-81, 41), (-81, 47), (-72, 47), (-72, 41), (-72, 47))))\rightarrow 81, 41)],),
([(3.78, 9.28), (-130.91, 1.52), (35.12, 72.234), (3.78, 9.28)],)]))
boolean_point_in_polygon(point, polygon)
```
True

## **16.2 Interactive Example**

```
from turfpy.measurement import boolean_point_in_polygon
from geojson import Point, MultiPolygon, Feature
from ipyleaflet import Map, GeoJSON, LayersControl
point = Feature(geometry=Point([-77, 44]))
polygon = Feature(
    geometry=MultiPolygon(
        \Gamma([(-81, 41), (-81, 47), (-72, 47), (-72, 41), (-81, 41)],([(3.78, 9.28), (-130.91, 1.52), (35.12, 72.234), (3.78, 9.28)],),
        \mathbf{I})
)
boolean_point_in_polygon(point, polygon)
m = Map(center=[46.57868671298067, -40.91583251953126], zoom=2)geo_json = GeoJSON(name="MultiPolygon Feature", data=polygon)
m.add_layer(geo_json)
```

```
point_geojson = GeoJSON(name="Point in Polygon", data=point)
m.add_layer(point_geojson)
control = LayersControl(position="topright")
m.add_control(control)
m
```
**SEVENTEEN**

### **POINT TO LINE DISTANCE**

Returns the minimum distance between a Point and any segment of the LineString.

## **17.1 Example**

```
from turfpy.measurement import point_to_line_distance
from geojson import LineString, Point, Feature
point = Feature(geometry=Point([0, 0]))
linestring = Feature(geometry=LineString([(1, 1), (-1, 1)]))
point_to_line_distance(point, linestring)
```
111.19508023353292

### **17.2 Interactive Example**

```
from turfpy.measurement import point_to_line_distance
from geojson import LineString, Point, Feature
from ipyleaflet import Map, GeoJSON, LayersControl, WidgetControl
from ipywidgets import HTML
point = Feature(geometry=Point([0, 0]))
linestring = Feature(geometry=LineString([(1, 1), (-1, 1)]))
m = Map(center=[0.5427636983179688, 0.3891992568969727], zoom=8)geo_json = GeoJSON(name='Point', data=point)
m.add_layer(geo_json)
point_geojson = GeoJSON(name='Linestring', data=linestring)
m.add_layer(point_geojson)
html = HTML()html.layout.margin = '0px 20px 10px 20px'
html.value = '''<h4>Minimum distance between the Point and the LineString in meters</h4>
```

```
<br>\n<sub>4</sub><\n}<sub>1</sub><\n<sub>1</sub></sub>'''.format(point_to_line_distance(point, linestring, units='m'))
control = WidgetControl(widget=html, position='topright')
m.add_control(control)
m
```
## **EIGHTEEN**

### **RHUMB BEARING**

Takes two points and finds the bearing angle between them along a Rhumb line i.e. the angle measured in degrees start the north line (0 degrees).

# **18.1 Example**

```
from turfpy.measurement import rhumb_bearing
from geojson import Feature, Point
start = Feature(geometry=Point([-75.343, 39.984]))
end = Feature(geometry=Point([-75.534, 39.123]))
rhumb_bearing(start, end, True)
```
9.705824644274514

### **NINETEEN**

### **RHUMB DESTINATION**

Returns the destination Point having travelled the given distance along a Rhumb line from the origin Point with the (varant) given bearing.

## **19.1 Example**

```
import json
from turfpy.measurement import rhumb_destination
from geojson import Point, Feature
start = Feature(geometry=Point([-75.343, 39.984]), properties={"marker-color": "F00"})
distance = 50
bearing = 90rd = rhumb_destination(start, distance, bearing, {'units':'mi', 'properties': {"marker-
˓→color": "F00"}})
print(json.dumps(rd, indent=2, sort_keys=True))
```

```
{
  "geometry": {
    "coordinates": [
      -74.398553,
      39.984
    ],
    "type": "Point"
  },
  "properties": {
    "marker-color": "F00"
  },
  "type": "Feature"
}
```
### **TWENTY**

### **RHUMB DISTANCE**

Calculates the distance along a rhumb line between two points in degrees, radians, miles, or kilometers.

# **20.1 Example**

```
from turfpy.measurement import rhumb_distance
from geojson import Point, Feature
start = Feature(geometry=Point([-75.343, 39.984]))
end = Feature(geometry=Point([-75.534, 39.123]))
rhumb_distance(start, end,'mi')
```
60.353311281256794

### **TWENTYONE**

### **SQUARE**

Takes a bounding box and calculates the minimum square bounding box that would contain the input.

### **21.1 Example**

```
from turfpy.measurement import square
bbox = [-20, -20, -15, 0]square(bbox)
```
 $[-27.5, -20, -7.5, 0]$ 

### **21.2 Interactive Example**

```
from turfpy.measurement import square, bbox_polygon
from geojson import Point, Feature
from ipyleaflet import Map, GeoJSON, LayersControl
bbox = [-20, -20, -15, 0]sqaure_geo_json = GeoJSON(
    name="Sqaure for the given Bounding Box",
    data=bbox_polygon(square(bbox)),
    style={"color": "red"},
)
bbox_polygon_geojson = GeoJSON(name="Bounding Box", data=bbox_polygon(bbox))
m = Map(center=[-8.484257262005082, -11.58611297607422], zoom=4)control = LayersControl(position="topright")
m.add_control(control)
m.add_layer(sqaure_geo_json)
m.add_layer(bbox_polygon_geojson)
m
```
**TWENTYTWO**

### **POINTS WITHIN POLYGON**

Takes two inputs Point/Points and Polygon(s)/MultiPolygon(s) and returns all the Points with in Polygon(s)/MultiPolygon(s).

### **22.1 Interactive Example**

```
from geojson import Feature, FeatureCollection, Point, Polygon
from turfpy.measurement import points_within_polygon
from ipyleaflet import Map, GeoJSON
p1 = Feature(geometry=Point((-46.6318, -23.5523)))p2 = \text{Feature}(geometry=Point((-46.6246, -23.5325)))p3 = Feature(geometry=Point((-46.6062, -23.5513)))p4 = \text{Feature(geometry=Point((-46.663, -23.554)))}p5 = Feature(geometry=Point((-46.643, -23.557)))points = FeatureCollection([p1, p2, p3, p4, p5])
poly = Polygon(
    \Gamma\Gamma(-46.653, -23.543),
            (-46.634, -23.5346),
            (-46.613, -23.543),
            (-46.614, -23.559),
            (-46.631, -23.567),
            (-46.653, -23.560),
            (-46.653, -23.543),
        ]
    ]
\lambdam = Map(center = (-23.5523, -46.6318), zoom=13)
fc = FeatureCollection([p1, p2, p3, p4, p5, poly])
geo_json = GeoJSON(
    data=fc,
    style={"opacity": 1, "dashArray": "9", "fillOpacity": 0.3, "weight": 1},
    hover_style={"color": "green", "dashArray": "0", "fillOpacity": 0.5},
```

```
)
m.add_layer(geo_json)
result = points_within_polygon(points, poly)
data = result.copy()data["features"].append(Feature(geometry=poly))
m = Map(center = (-23.5523, -46.6318), zoom = 13)geo_json2 = GeoJSON(
    data=data,
    style={"opacity": 1, "dashArray": "9", "fillOpacity": 0.3, "weight": 1},
   hover_style={"color": "green", "dashArray": "0", "fillOpacity": 0.5},
)
m.add_layer(geo_json2)
m
```
## **TWENTYTHREE**

### **CIRCLE**

Takes a Point and calculates the circle polygon given a radius in degrees, radians, miles, or kilometers; and steps for precision.

## **23.1 Example**

```
import json
from geojson import Feature, Point
from turfpy.transformation import circle
center = Feature(geometry=Point((19.0760, 72.8777)))
cc = circle(center, radius=5, steps=10)
print(json.dumps(cc, indent=2, sort_keys=True))
{
  "geometry": {
    "coordinates": [
      \Gamma\Gamma19.076,
           72.922666
        ],
         \Gamma18.986041,
           72.914058
        ],
         \Gamma18.93063,
           72.891543
        ],
         \Gamma18.930858,
           72.863753
        ],
         \Gamma18.986411,
           72.841302
        ],
         \Gamma
```

```
19.076,
            72.832734
         ],
         \Gamma19.165589,
            72.841302
         ],
         \Gamma19.221142,
            72.863753
         ],
         \Gamma19.22137,
            72.891543
         ],
         \Gamma19.165959,
            72.914058
         ],
         \Gamma19.076,
            72.922666
         \mathbf{I}]
    ],
    "type": "Polygon"
  },
  "properties": {},
  "type": "Feature"
}
```
# **23.2 Interactive Example**

```
from geojson import Point, Feature
from ipyleaflet import Map, GeoJSON
from turfpy.transformation import circle
center = Feature(geometry=Point((-75.343, 39.984)))
geo_json = GeoJSON(data=circle(center, radius=5, steps=10, units='km'))
m = Map(center = [39.978756161038504, -75.32421022653581], zoom = 11)m.add_layer(geo_json)
m
```
## **TWENTYFOUR**

### **BBOX CLIP**

Takes a Feature or geometry and a bbox and clips the feature to the bbox.

### **24.1 Example**

```
import json
from turfpy.transformation import bbox_clip
from geojson import Feature
f = Feature(geometry={"coordinates": [[[2, 2], [8, 4],
[12, 8], [3, 7], [2, 2]]], "type": "Polygon"})
bbox = [0, 0, 10, 10]
bc = bbox_clip(f, bbox)print(json.dumps(bc, indent=2, sort_keys=True))
```

```
{
   "geometry": {
     "coordinates": [
        \Gamma\Gamma10.0,
              7.777778
           ],
           \Gamma10.0,
              6.0
           ],
           \Gamma8.0,
              4.0
           ],
           \Gamma2.0,
              2.0
           ],
           \Gamma3.0,
              7.0
           ],
           \Gamma
```

```
10.0,
          7.777778
        ]
     ]
   ],
    "type": "Polygon"
 },
 "properties": {},
 "type": "Feature"
}
```
## **24.2 Interactive Example**

```
from geojson import Feature
from ipyleaflet import Map, GeoJSON, LayersControl
from turfpy.transformation import bbox_clip, bbox_polygon
f = Feature(
    geometry={
        "coordinates": [[[2, 2], [8, 4], [12, 8], [3, 7], [2, 2]]],
        "type": "Polygon",
    }
)
bbox = [0, 0, 10, 10]geo_json = GeoJSON(name="Polygon", data=f)
bbox_polygon_geojson = GeoJSON(
    name="Bounding Box Polygon", data=bbox_polygon(bbox), style={"color": "green"}
)
cliped_geojson = GeoJSON(
    name="Clipped Polygon", data=bbox_clip(f, bbox), style={"color": "red"}
)
m = Map(center=[4.889835742990713, 5.82601547241211], zoom=5)m.add_layer(geo_json)
m.add_layer(bbox_polygon_geojson)
m.add_layer(cliped_geojson)
control = LayersControl(position="topright")
m.add_control(control)
m
```
## **TWENTYFIVE**

### **BEZIER SPLINE**

Takes a line and returns a curved version by applying a Bezier spline algorithm.

### **25.1 Example**

```
import json
from geojson import LineString, Feature
from turfpy.transformation import bezier_spline
ls = LineString([(-76.091308, 18.427501),(-76.695556, 18.729501),
                    (-76.552734, 19.40443),
                    (-74.61914, 19.134789),
                    (-73.652343, 20.07657),
                    (-73.157958, 20.210656)])
f = Feature(geometry=ls)bs = bezier_spline(f)print(json.dumps(bs, indent=2, sort_keys=True))
```

```
{
  "geometry": {
    "coordinates": [
       \Gamma-76.091308,
         18.427501
       ],
       \Gamma-76.091346,
         18.427508
       ],
       \Gamma-76.091459,
         18.427529
       ],
       \Gamma-76.091647,
         18.427565
       ],
       \Gamma-76.091908,
```

```
18.427614
],[
  -76.092243,
  18.427678
],[
  -76.09265,
  18.427756
],[
  -76.093129,
  18.427849
],[
  -76.093679,
  18.427955
],[
  -76.0943,
  18.428076
],[
  -76.10558,
  18.430352
],[
  -76.106992,
  18.430645
],[
  -76.108466,
  18.430953
],[
  -76.110001,
  18.431275
],[
  -76.111596,
  18.431612
],[
  -76.11325,
  18.431963
],[
  -76.114963,
  18.432328
],[
  -76.116735,
```
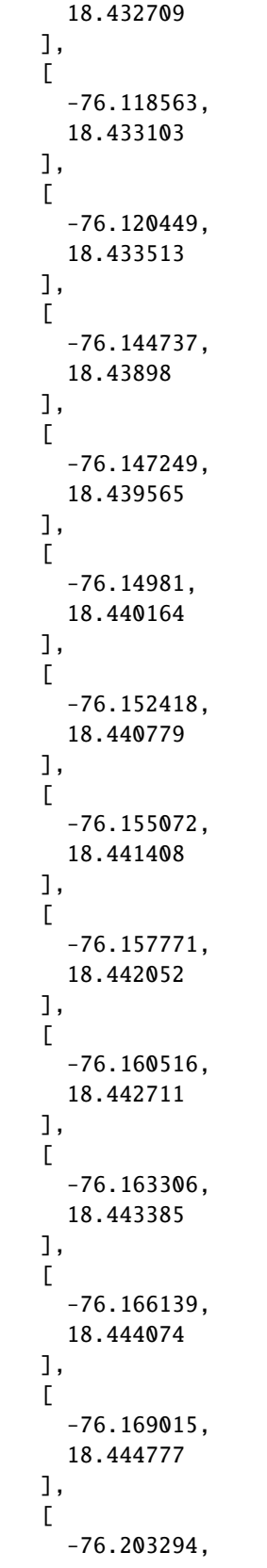

```
18.453497
],[
  -76.206632,
  18.45438
],[
  -76.210005,
  18.455277
],[
  -76.213411,
  18.45619
],[
  -76.21685,
  18.457117
],[
  -76.220321,
  18.45806
],[
  -76.223823,
  18.459018
],[
  -76.227356,
  18.45999
],[
  -76.230919,
  18.460978
],[
  -76.234512,
  18.461981
],[
  -76.275764,
  18.474017
],[
  -76.279654,
  18.475203
],[
  -76.283565,
  18.476403
],[
  -76.287496,
```

```
18.47762
],[
  -76.291445,
  18.478851
],[
  -76.295413,
  18.480098
],[
  -76.299398,
  18.48136
],[
  -76.303401,
  18.482638
],[
  -76.307419,
  18.483931
],[
  -76.311453,
  18.485239
],[
  -76.356662,
  18.500652
],[
  -76.36083,
  18.502146
],[
  -76.365004,
  18.503656
],[
  -76.369185,
  18.505182
],[
  -76.37337,
  18.506723
],[
  -76.377561,
  18.508279
],[
  -76.381755,
```

```
18.509852
],[
  -76.385952,
  18.51144
],[
  -76.390152,
  18.513043
],[
  -76.394354,
  18.514663
],[
  -76.440502,
  18.533515
],[
  -76.444673,
  18.535324
],[
  -76.448836,
  18.537148
],[
  -76.452992,
  18.538988
],[
  -76.45714,
  18.540845
],[
  -76.461278,
  18.542717
],[
  -76.465407,
  18.544605
],[
  -76.469525,
  18.546509
],[
  -76.473632,
  18.548429
],[
  -76.477728,
```
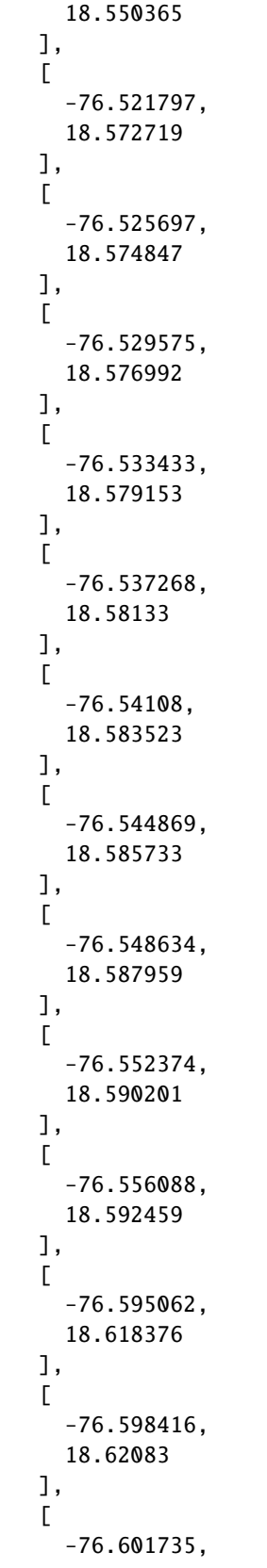

```
18.623301
],[
  -76.60502,
  18.625788
],[
  -76.608268,
  18.628291
],[
  -76.61148,
  18.630811
],[
  -76.614655,
  18.633348
],[
  -76.617792,
  18.635901
],[
  -76.62089,
  18.638471
],[
  -76.623949,
  18.641057
],[
  -76.65481,
  18.670599
],[
  -76.657344,
  18.673384
],[
  -76.65983,
  18.676187
],[
  -76.662268,
  18.679006
],[
  -76.664655,
  18.681841
],[
  -76.666992,
```
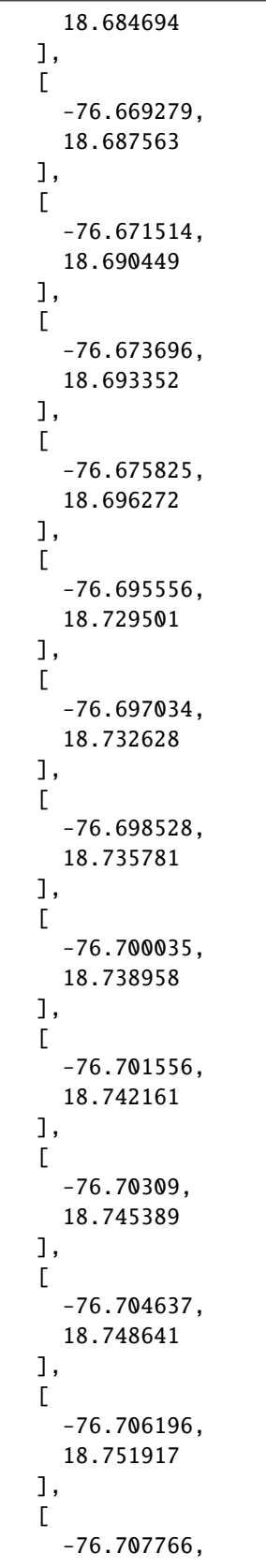

```
18.755216
],[
  -76.709347,
  18.758539
],[
  -76.727297,
  18.79652
],[
  -76.728965,
  18.800094
],[
  -76.730637,
  18.803686
],[
  -76.732312,
  18.807297
],[
  -76.733989,
  18.810926
],[
  -76.735669,
  18.814573
],[
  -76.737349,
  18.818236
],[
  -76.739031,
  18.821917
],[
  -76.740713,
  18.825614
],[
  -76.742394,
  18.829327
],[
  -76.760714,
  18.871143
],[
  -76.762348,
```
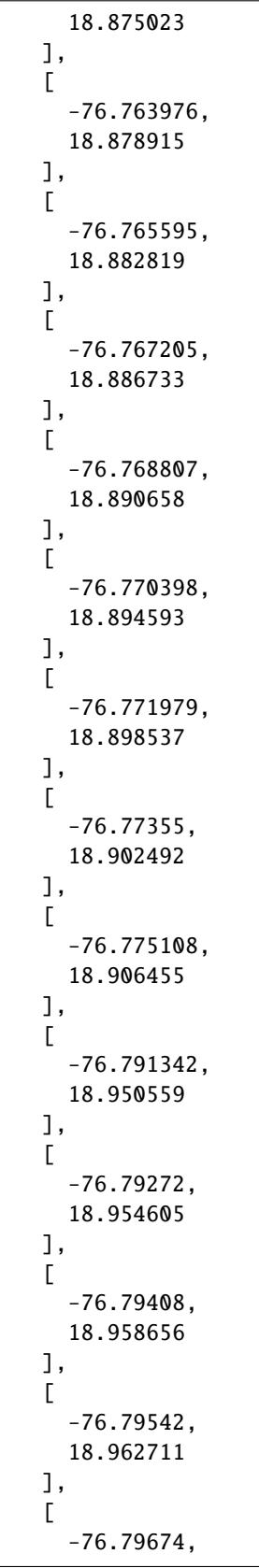

```
18.966769
],[
  -76.79804,
  18.970832
],[
  -76.799319,
  18.974898
],[
  -76.800577,
  18.978966
],[
  -76.801813,
  18.983037
],[
  -76.803026,
  18.98711
],[
  -76.814718,
  19.031954
],[
  -76.815617,
  19.036026
],[
  -76.816485,
  19.040095
],[
  -76.817323,
  19.044161
],[
  -76.81813,
  19.048224
],[
  -76.818906,
  19.052283
],[
  -76.81965,
  19.056339
],[
  -76.820361,
                                                                             (continues on next page)
```
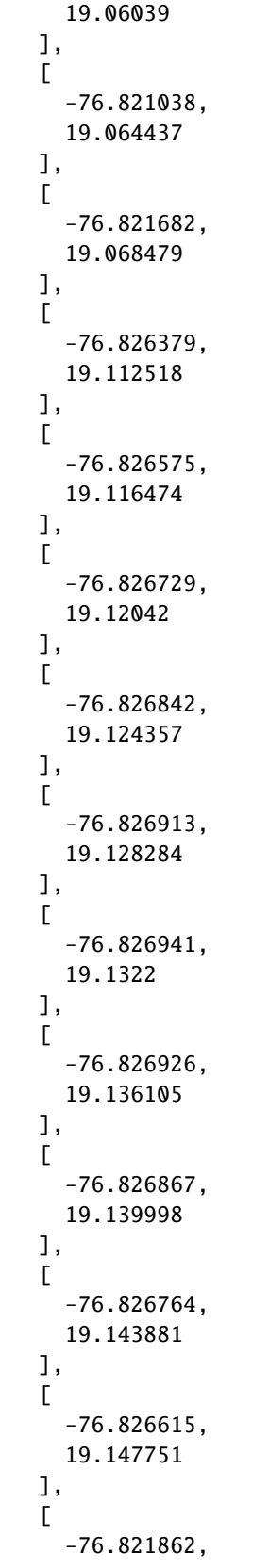

```
19.189438
],[
  -76.821131,
  19.193137
],[
  -76.820348,
  19.196821
],[
  -76.819513,
  19.200487
],[
  -76.818624,
  19.204137
],[
  -76.817681,
  19.207769
],[
  -76.816684,
  19.211382
],[
  -76.815632,
  19.214978
],[
  -76.814525,
  19.218555
],[
  -76.813361,
  19.222113
],[
  -76.796702,
  19.259901
],[
  -76.794822,
  19.263204
],[
  -76.792879,
  19.266484
],[
  -76.790871,
```
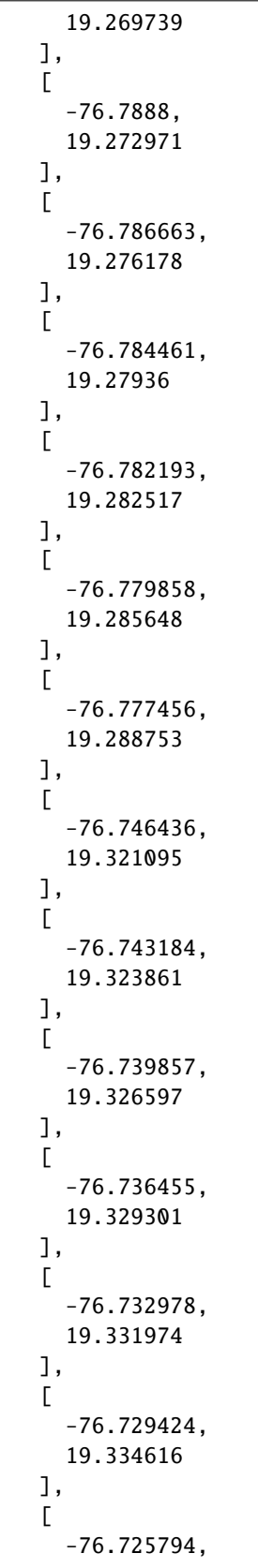

```
19.337226
],[
  -76.722086,
  19.339803
],[
  -76.7183,
  19.342348
],[
  -76.714437,
  19.34486
],[
  -76.666601,
  19.370209
],[
  -76.661753,
  19.372297
],[
  -76.65682,
  19.374348
],[
  -76.6518,
  19.37636
],[
  -76.646693,
  19.378335
],[
  -76.641499,
  19.38027
],[
  -76.636218,
  19.382167
],[
  -76.630847,
  19.384024
],[
  -76.625388,
  19.385842
],[
  -76.61984,
```
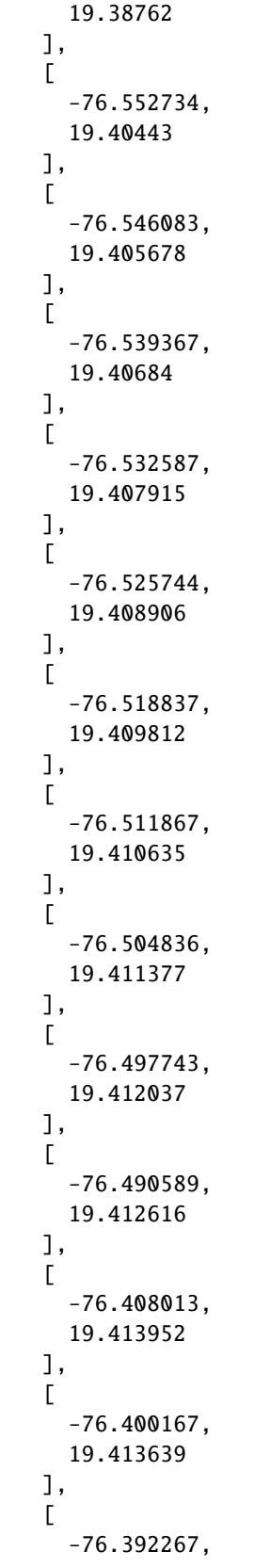

```
19.413258
],[
  -76.384313,
  19.412809
],[
  -76.376306,
  19.412293
],[
  -76.368245,
  19.411713
],[
  -76.360133,
  19.411067
],[
  -76.351969,
  19.410357
],[
  -76.343754,
  19.409585
],[
  -76.335488,
  19.408751
],[
  -76.241373,
  19.395747
],[
  -76.23254,
  19.394241
],[
  -76.223663,
  19.392685
],[
  -76.214743,
  19.39108
],[
  -76.205781,
  19.389427
],[
  -76.196776,
```
```
19.387726
],[
  -76.187729,
  19.385979
],[
  -76.178641,
  19.384187
],[
  -76.169512,
  19.38235
],[
  -76.160343,
  19.38047
],[
  -76.056979,
  19.357173
],[
  -76.047368,
  19.354842
],[
  -76.037723,
  19.352479
],[
  -76.028046,
  19.350085
],[
  -76.018336,
  19.347662
],[
  -76.008594,
  19.345209
],[
  -75.998821,
  19.342729
],[
  -75.989017,
  19.340222
],[
  -75.979183,
```

```
19.337688
],[
  -75.969319,
  19.33513
],[
  -75.858998,
  19.305587
],[
  -75.848817,
  19.302798
],[
  -75.838613,
  19.299996
],[
  -75.828386,
  19.297181
],[
  -75.818138,
  19.294355
],[
  -75.807868,
  19.291519
],[
  -75.797577,
  19.288673
],[
  -75.787266,
  19.285819
],[
  -75.776935,
  19.282957
],[
  -75.766584,
  19.280088
],[
  -75.651598,
  19.248345
],[
  -75.641055,
```
19.245466 ],[ -75.6305, 19.242593 ],[ -75.619933, 19.239725 ],[ -75.609354, 19.236865 ],[ -75.598764, 19.234013 ],[ -75.588164, 19.231169 ],[ -75.577553, 19.228335 ],[ -75.566933, 19.225512 ],[ -75.556304, 19.222701 ],[ -75.438944, 19.192804 ],[ -75.428249, 19.190203 ],[ -75.417551, 19.187627 ],[ -75.406851, 19.185074 ],[ -75.39615,

```
19.182547
],[
  -75.385449,
  19.180047
],[
  -75.374747,
  19.177573
],[
  -75.364046,
  19.175128
],[
  -75.353346,
  19.172712
],[
  -75.342647,
  19.170326
],[
  -75.225205,
  19.146321
],[
  -75.214564,
  19.144367
],[
  -75.203932,
  19.142454
],[
  -75.193308,
  19.140584
],[
  -75.182694,
  19.138759
],[
  -75.172089,
  19.136978
],[
  -75.161495,
  19.135242
],[
  -75.150911,
```
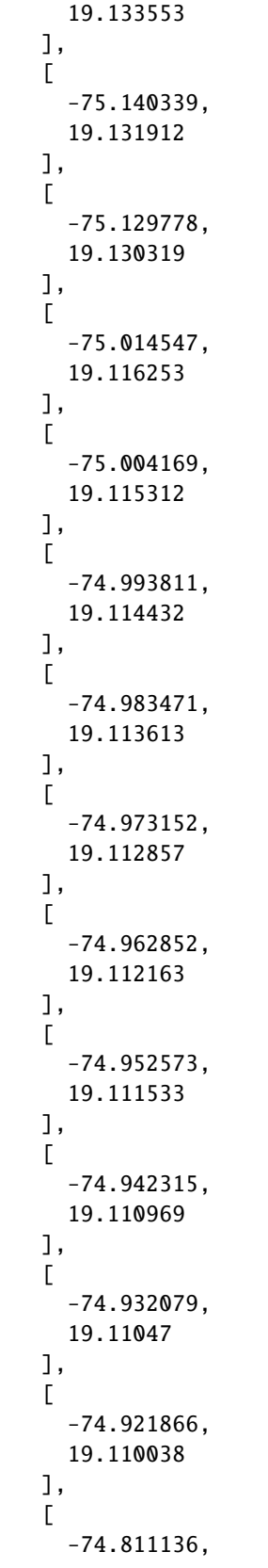

```
19.109957
],[
  -74.801231,
  19.110398
],[
  -74.791354,
  19.110918
],[
  -74.781507,
  19.111517
],[
  -74.77169,
  19.112197
],[
  -74.761904,
  19.112959
],[
  -74.752149,
  19.113803
],[
  -74.742426,
  19.114731
],[
  -74.732735,
  19.115742
],[
  -74.723076,
  19.116839
],[
  -74.61914,
  19.134789
],[
  -74.609938,
  19.136963
],[
  -74.600822,
  19.139201
],[
  -74.591791,
```
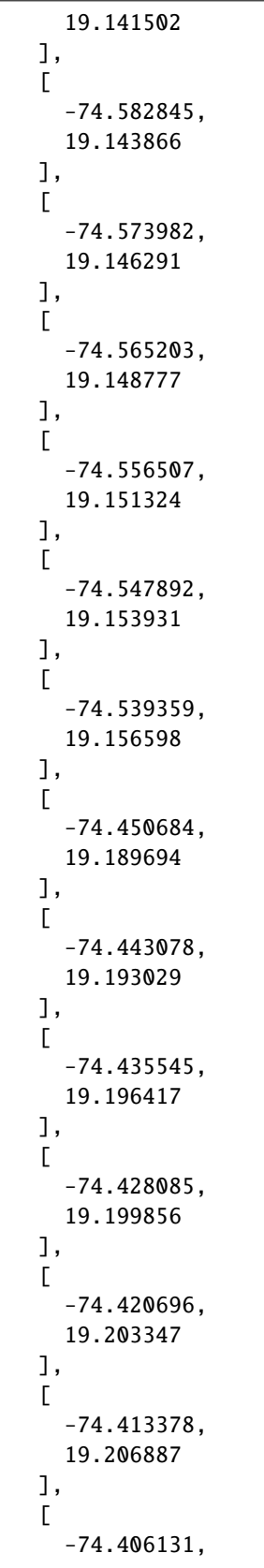

```
19.210477
],[
  -74.398954,
  19.214116
],[
  -74.391847,
  19.217804
],[
  -74.384808,
  19.221539
],[
  -74.311729,
  19.265633
],[
  -74.305465,
  19.2699
],[
  -74.299261,
  19.274206
],[
  -74.293116,
  19.278553
],[
  -74.287031,
  19.282939
],[
  -74.281005,
  19.287364
],[
  -74.275036,
  19.291827
],[
  -74.269124,
  19.296327
],[
  -74.263269,
  19.300865
],[
  -74.25747,
```
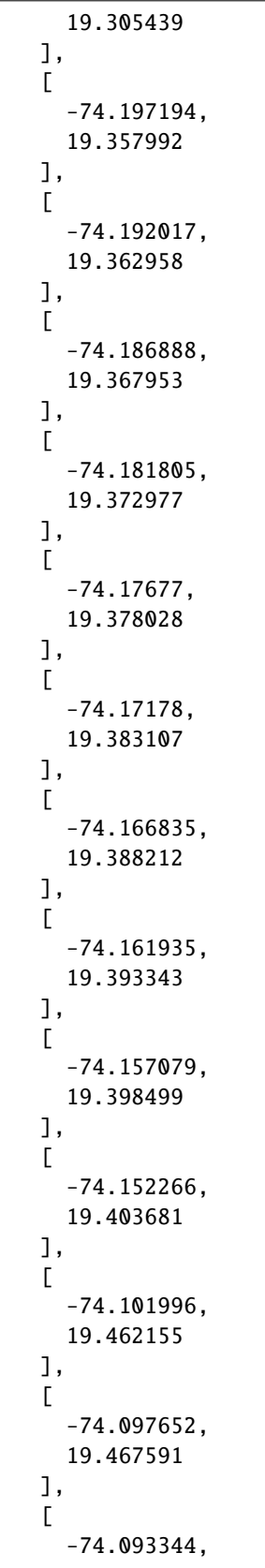

```
19.473043
],[
  -74.08907,
  19.478513
],[
  -74.08483,
  19.483998
],[
  -74.080623,
  19.4895
],[
  -74.076448,
  19.495016
],[
  -74.072305,
  19.500547
],[
  -74.068193,
  19.506092
],[
  -74.064112,
  19.51165
],[
  -74.021055,
  19.573508
],[
  -74.017291,
  19.579181
],[
  -74.013549,
  19.58486
],[
  -74.009829,
  19.590545
],[
  -74.00613,
  19.596234
],[
  -74.002451,
```
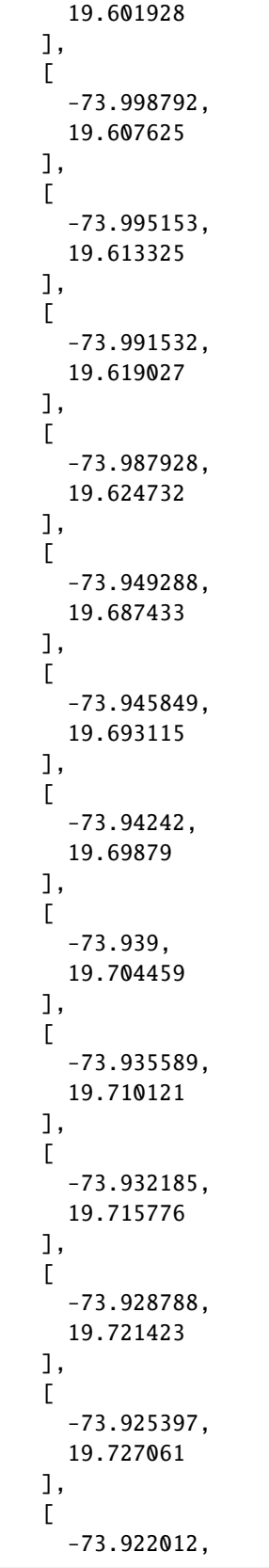

```
19.732691
],[
  -73.918633,
  19.73831
],[
  -73.881615,
  19.799318
],[
  -73.878248,
  19.804776
],[
  -73.874877,
  19.810216
],[
  -73.871503,
  19.815639
],[
  -73.868125,
  19.821044
],[
  -73.864741,
  19.826429
],[
  -73.861352,
  19.831795
],[
  -73.857956,
  19.837141
],[
  -73.854554,
  19.842466
],[
  -73.851144,
  19.84777
],[
  -73.812954,
  19.904546
],[
  -73.809404,
```
19.90955 ],[ -73.805838, 19.914525 ],[ -73.802256, 19.91947 ],[ -73.798656, 19.924386 ],[ -73.795039, 19.929272 ],[ -73.791404, 19.934126 ],[ -73.787749, 19.938949 ],[ -73.784075, 19.943739 ],[ -73.780381, 19.948497 ],[ -73.738224, 19.998501 ],[ -73.734237, 20.002821 ],[ -73.730222, 20.007099 ],[ -73.726177, 20.011337 ],[ -73.722103,

```
20.015534
],[
  -73.717998,
  20.019688
],[
  -73.713862,
  20.0238
],[
  -73.709694,
  20.027869
],[
  -73.705494,
  20.031894
],[
  -73.701261,
  20.035874
],[
  -73.652343,
  20.07657
],[
  -73.647695,
  20.079975
],[
  -73.643066,
  20.083332
],[
  -73.638456,
  20.086641
],[
  -73.633865,
  20.089903
],[
  -73.629294,
  20.093117
],[
  -73.624741,
  20.096285
],[
  -73.620208,
```
20.099406 ],[ -73.615694, 20.10248 ],[ -73.6112, 20.105509 ],[ -73.563048, 20.135879 ],[ -73.558789, 20.138381 ],[ -73.55455, 20.140841 ],[ -73.550331, 20.143258 ],[ -73.546131, 20.145635 ],[ -73.541952, 20.147971 ],[ -73.537793, 20.150266 ],[ -73.533654, 20.152521 ],[ -73.529535, 20.154736 ],[ -73.525436, 20.156911 ],[ -73.481695,

```
20.178306
],[
  -73.477841,
  20.180029
],[
  -73.474009,
  20.181716
],[
  -73.470198,
  20.183368
],[
  -73.466407,
  20.184985
],[
  -73.462637,
  20.186568
],[
  -73.458888,
  20.188116
],[
  -73.45516,
  20.18963
],[
  -73.451453,
  20.19111
],[
  -73.447767,
  20.192557
],[
  -73.408625,
  20.206355
],[
  -73.405195,
  20.207425
],[
  -73.401787,
  20.208465
],[
  -73.3984,
```
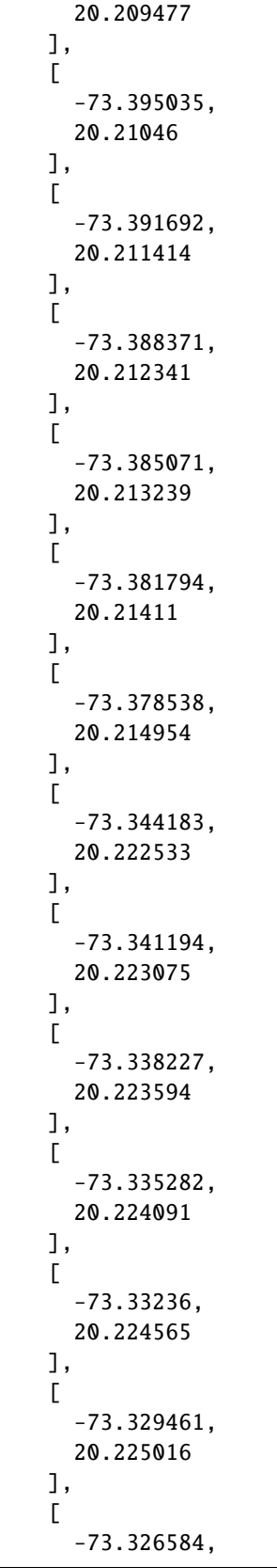

```
20.225446
],[
  -73.32373,
  20.225854
],[
  -73.320899,
  20.226242
],[
  -73.318091,
  20.226608
],[
  -73.288713,
  20.229346
],[
  -73.286181,
  20.229486
],[
  -73.283672,
  20.229609
],[
  -73.281187,
  20.229715
],[
  -73.278725,
  20.229806
],[
  -73.276287,
  20.22988
],[
  -73.273872,
  20.229939
],[
  -73.271481,
  20.229982
],[
  -73.269113,
  20.230011
],[
  -73.266769,
```
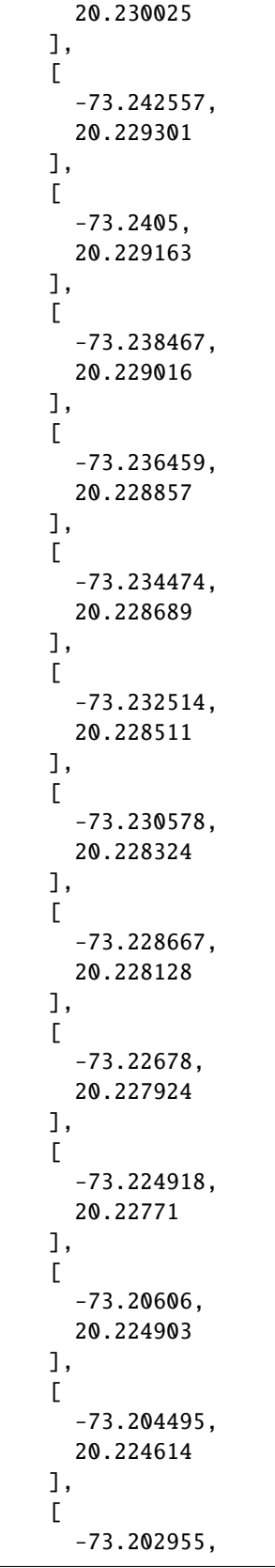

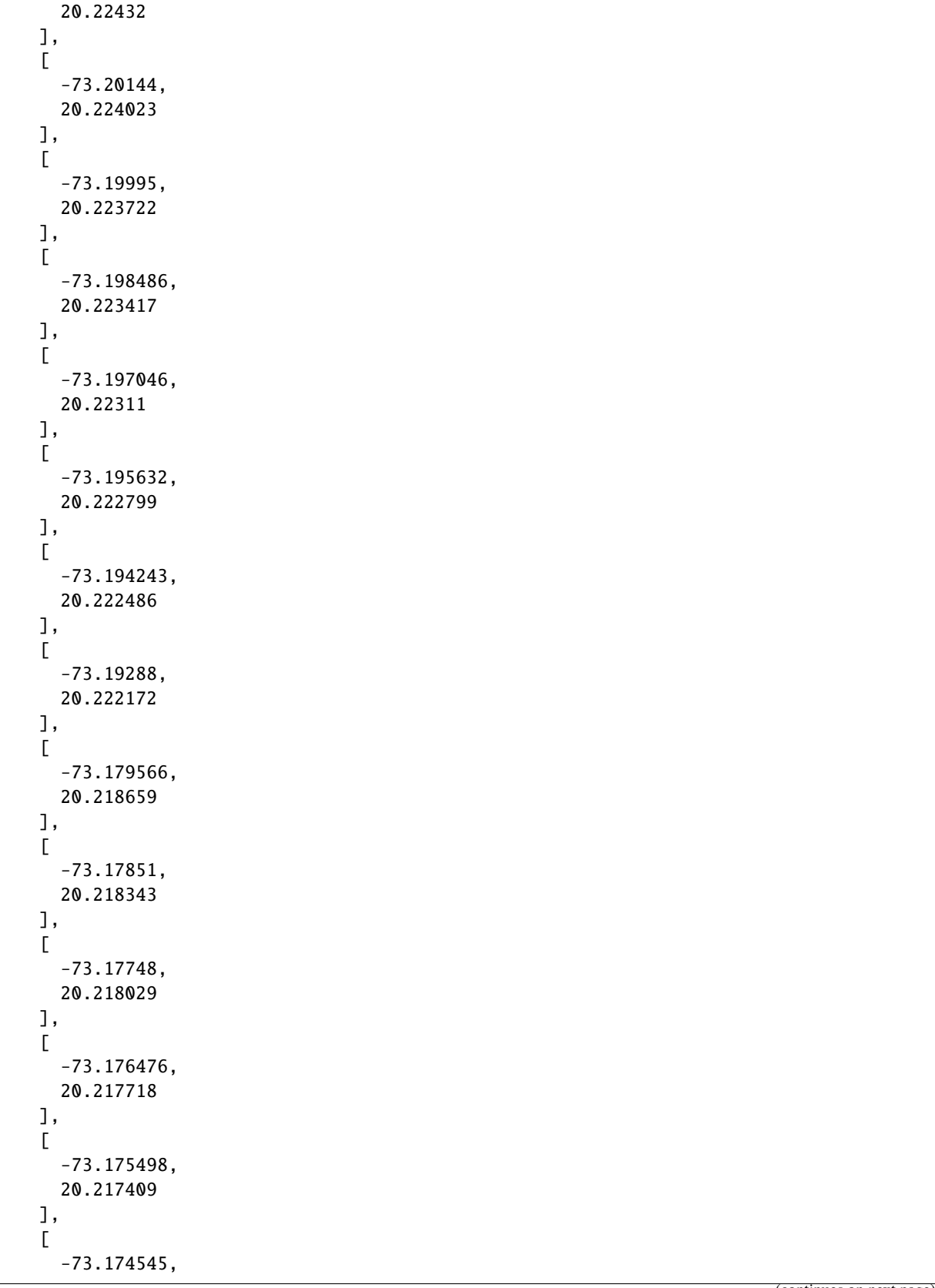

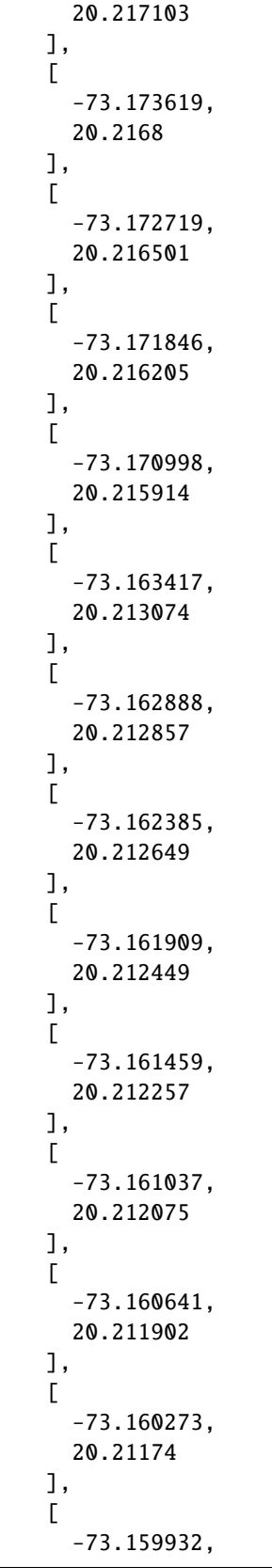

```
20.211587
      ],
      \Gamma-73.159617,
        20.211444
      ]
    ],
    "type": "LineString"
  },
  "properties": {},
  "type": "Feature"
}
```
# **25.2 Interactive Example**

```
from geojson import LineString, Feature
from ipyleaflet import Map, GeoJSON
from turfpy.transformation import bezier_spline
ls = LineString([(-76.091308, 18.427501),(-76.695556, 18.729501),
                    (-76.552734, 19.40443),
                    (-74.61914, 19.134789),
                    (-73.652343, 20.07657),
                    (-73.157958, 20.210656)])
f = Feature(geometry=ls)
geo_json = GeoJSON(data=f)spline_geo_json = GeoJSON(data=bezier_spline(f), style={'color': 'red'})
m = Map(center=[19.318170089962457, -74.85710620880128], zoom=8)m.add_layer(geo_json)
m.add_layer(spline_geo_json)
m
```
#### **CHAPTER**

## **TWENTYSIX**

### **CONCAVE HULL**

Generate concave hull for the given feature or Feature Collection.

## **26.1 Example**

```
import json
from turfpy.transformation import concave
from geojson import FeatureCollection, Feature, Point
f1 = Feature(geometry=Point((-63.601226, 44.642643)))
f2 = \text{Feature(geometry=Point((-63.591442, 44.651436)))}f3 = Feature(geometry=Point((-63.580799, 44.648749)))
f4 = \text{Feature}(geometry=Point((-63.573589, 44.641788)))f5 = \text{Feature}(geometry=Point((-63.587665, 44.64533)))f6 = Feature(geometry=Point((-63.595218, 44.64765)))fc = [f1, f2, f3, f4, f5, f6]ch = concave(FeatureCollection(fc), alpha=100)print(json.dumps(ch, indent=2, sort_keys=True))
```

```
{
  "geometry": {
     "coordinates": [
       \Gamma\Gamma-63.587665,
            44.64533
         ],
          \Gamma-63.601226,
            44.642643
         ],
          \Gamma-63.595218,
            44.64765
          ],
          \Gamma-63.591442,
            44.651436
         ],
          \Gamma
```

```
-63.580799,
           44.648749
         ],
         \Gamma-63.573589,
           44.641788
         ],
         \Gamma-63.587665,
           44.64533
        ]
      ]
    ],
    "type": "Polygon"
  },
  "properties": {},
  "type": "Feature"
}
```
# **26.2 Interactive Example**

```
from geojson import FeatureCollection, Feature, Point
from ipyleaflet import Map, GeoJSON
from turfpy.transformation import concave
f1 = Feature(geometry=Point((-63.601226, 44.642643)))
f2 = \text{Feature}(geometry=Point((-63.591442, 44.651436)))f3 = Feature(geometry=Point((-63.580799, 44.648749)))f4 = Feature(geometry=Point((-63.573589, 44.641788)))f5 = \text{Feature}(geometry=Point((-63.587665, 44.64533)))f6 = \text{Feature(geometry=Point((-63.595218, 44.64765)))}fc = [f1, f2, f3, f4, f5, f6]fc = FeatureCollection(fc)
geo_json = GeoJSON(data=fc)
spline_geo_json = GeoJSON(data=concave(FeatureCollection(fc), alpha=100), style={'color
ightharpoonup': 'red'})
m = Map(center=[44.64740465397292, -63.58361206948757], zoom=14)m.add_layer(geo_json)
m.add_layer(spline_geo_json)
m
```
#### **CHAPTER**

# **TWENTYSEVEN**

### **CONVEX HULL**

# **27.1 Example**

import json from turfpy.transformation import convex from geojson import FeatureCollection, Feature, Point  $f1 = Feature(geometry=Point((-63.601226, 44.642643)))$  $f2 = \text{Feature}(geometry=Point((-63.591442, 44.651436)))$  $f3 = Feature(geometry=Point((-63.580799, 44.648749)))$ f4 = Feature(geometry=Point((-63.573589, 44.641788)))  $f5 = \text{Feature}(geometry=Point((-63.587665, 44.64533)))$  $f6 = Feature(geometry=Point((-63.595218, 44.64765)))$  $fc = [f1, f2, f3, f4, f5, f6]$ ch = convex(FeatureCollection(fc)) print(json.dumps(ch, indent=2, sort\_keys=True))

```
{
  "geometry": {
     "coordinates": [
       \Gamma\Gamma-63.573589,
            44.641788
         ],
          \Gamma-63.601226,
            44.642643
          ],
          \Gamma-63.591442,
            44.651436
         ],
          \Gamma-63.580799,
            44.648749
         ],
          \Gamma-63.573589,
            44.641788
          ]
```

```
]
   ],
    "type": "Polygon"
 },
  "properties": {},
  "type": "Feature"
}
```
# **27.2 Interactive Example**

```
from geojson import FeatureCollection, Feature, Point
from ipyleaflet import Map, GeoJSON
from turfpy.transformation import convex
f1 = Feature(geometry=Point((-63.601226, 44.642643)))f2 = \text{Feature(geometry=Point((-63.591442, 44.651436)))}f3 = Feature(geometry=Point((-63.580799, 44.648749)))
f4 = Feature(geometry=Point((-63.573589, 44.641788)))f5 = Feature(geometry=Point((-63.587665, 44.64533)))f6 = Feature(geometry=Point((-63.595218, 44.64765)))fc = [f1, f2, f3, f4, f5, f6]fc = FeatureCollection(fc)
geo_json = GeoJSON(data=fc)
spline_geo_json = GeoJSON(data=convex(FeatureCollection(fc)), style={'color': 'red'})
m = Map(center=[44.64740465397292, -63.58361206948757], zoom=14)m.add_layer(geo_json)
m.add_layer(spline_geo_json)
m
```
#### **CHAPTER**

# **TWENTYEIGHT**

### **INTERSECT**

Takes polygons and finds their intersection.

### **28.1 Example**

```
import json
from turfpy.transformation import intersect
from geojson import Feature
f = Feature(geometry={"coordinates": [
[[-122.801742, 45.48565], [-122.801742, 45.60491],
[-122.584762, 45.60491], [-122.584762, 45.48565],
[-122.801742, 45.48565]]], "type": "Polygon"})
b = Feature(geometry={"coordinates": [
[[-122.520217, 45.535693], [-122.64038, 45.553967],
[-122.720031, 45.526554], [-122.669906, 45.507309],
[-122.723464, 45.446643], [-122.532577, 45.408574],
[-122.487258, 45.477466], [-122.520217, 45.535693]
]], "type": "Polygon"})
it = interest([f, b])print(json.dumps(it, indent=2, sort_keys=True))
```
{ "geometry": { "coordinates": [  $\Gamma$  $\Gamma$ -122.689027, 45.48565 ],  $\Gamma$ -122.669906, 45.507309 ],  $\Gamma$ -122.720031, 45.526554 ],  $\Gamma$ -122.64038,

```
45.553967
         ],
         \Gamma-122.584762,
           45.545509
         ],
         \Gamma-122.584762,
           45.48565
         ],
         \Gamma-122.689027,
           45.48565
         ]
      ]
    ],
    "type": "Polygon"
  },
  "properties": {},
  "type": "Feature"
}
```
# **28.2 Interactive Example**

```
from geojson import Feature
from ipyleaflet import Map, GeoJSON, LayersControl
from turfpy.transformation import intersect
f = Feature(geometry={"coordinates": [
[[-122.801742, 45.48565], [-122.801742, 45.60491],
[-122.584762, 45.60491], [-122.584762, 45.48565],
[-122.801742, 45.48565]]], "type": "Polygon"})
b = Feature(geometry={"coordinates": [
[[-122.520217, 45.535693], [-122.64038, 45.553967],
[-122.720031, 45.526554], [-122.669906, 45.507309],
[-122.723464, 45.446643], [-122.532577, 45.408574],
[-122.487258, 45.477466], [-122.520217, 45.535693]
]], "type": "Polygon"})
geo_json_1 = GeoJSON(name="First Polygon", data=f)
geo_json_2 = GeoJSON(name='Second Polygon', data=b, style={'color': 'green'})
geojson = GeoJSON(name='Intersection', data=intersect([f, b]), style={'color': 'red'})
m = Map(center = [45.510343157077976, -122.63075172901155], zoom = 10)m.add_layer(geo_json_1)
m.add_layer(geo_json_2)
```

```
m.add_layer(geojson)
```

```
control = LayersControl(position='topright')
m.add_control(control)
```
m

#### **CHAPTER**

### **TWENTYNINE**

### **UNION**

Given list of features or FeatureCollection return union of those.

## **29.1 Example**

```
import json
from turfpy.transformation import union
from geojson import Feature, Polygon, FeatureCollection
f1 = Feature(geometry=Polygon([[
    [-82.574787, 35.594087],
    [-82.574787, 35.615581],
    [-82.545261, 35.615581],
    [-82.545261, 35.594087],
     [-82.574787, 35.594087]
]]), properties={"fill": "#00f"})
f2 = Feature(geometry=Polygon([[
    [-82.560024, 35.585153],
    [-82.560024, 35.602602],
    [-82.52964, 35.602602],
    [-82.52964, 35.585153],
    [-82.560024, 35.585153]]]), properties={"fill": "#00f"})
un = union(FeatureCollection([f1, f2], properties={"combine": "yes"}))
print(json.dumps(un, indent=2, sort_keys=True))
```
{ "geometry": { "coordinates": [  $\Gamma$  $\Gamma$ -82.560024, 35.585153 ],  $\Gamma$ -82.560024, 35.594087 ],  $\Gamma$ -82.574787, 35.594087

```
],
         \Gamma-82.574787,
           35.615581
         ],
         \Gamma-82.545261,
           35.615581
         ],
         \Gamma-82.545261,
           35.602602
         ],
         \Gamma-82.52964,
           35.602602
         ],
         \Gamma-82.52964,
           35.585153
         ],
         \Gamma-82.560024,
           35.585153
         ]
      ]
    ],
    "type": "Polygon"
  },
  "properties": {
    "combine": "yes",
    "fill": "#00f"
  },
  "type": "Feature"
}
```
# **29.2 Interactive Example**

```
from geojson import Feature, Polygon, FeatureCollection
from ipyleaflet import Map, GeoJSON, LayersControl
from turfpy.transformation import union
f1 = Feature(
    geometry=Polygon(
        \Gamma\Gamma[-82.574787, 35.594087],
                [-82.574787, 35.615581],
                 [-82.545261, 35.615581],
                 [-82.545261, 35.594087],
```

```
[-82.574787, 35.594087],
            ]
        ]
    ),
    properties={"fill": "#00f"},
)
f2 = Feature(
    geometry=Polygon(
        \Gamma\Gamma[-82.560024, 35.585153],
                [-82.560024, 35.602602],
                [-82.52964, 35.602602],
                [-82.52964, 35.585153],
                [-82.560024, 35.585153],
            ]
        ]
    ),
    properties={"fill": "#00f"},
)
geo_json_1 = GeoJSON(name="First Polygon", data=f1)
geo_json_2 = GeoJSON(name="Second Polygon", data=f2, style={"color": "green"})
geojson = GeoJSON(
    name="Union",
    data=union(FeatureCollection([f1, f2], properties={"combine": "yes"})),
    style={"color": "red"},
)
m = Map(center = [35.60069336198429, -82.54892796278001], zoom = 13)
```
#### **CHAPTER**

## **THIRTY**

# **DISSOLVE**

Take FeatureCollection or list of features to dissolve based on property\_name provided.

# **30.1 Example**

```
import json
from geojson import Polygon, Feature, FeatureCollection
from turfpy.transformation import dissolve
f1 = Feature(geometry=Polygon([[
    [0, 0],
    [0, 1],
    [1, 1],
    [1, 0],
    [0, 0]]]), properties={"combine": "yes", "fill": "#00f"})
f2 = Feature(geometry=Polygon([[
    [0, -1],
    [0, 0],
    [1, 0],
    [1, -1],
    [0,-1]]]), properties={"combine": "yes"})
f3 = Feature(geometry=Polygon([[
    [1,-1],
    [1, 0],
    [2, 0],
    [2, -1],
    [1, -1]]]), properties={"combine": "no"})
ds = dissolve(FeatureCollection([f1, f2, f3]), property_name='combine')
print(json.dumps(ds, indent=2, sort_keys=True))
```

```
{
  "features": [
     {
       "geometry": {
          "coordinates": [
            \Gamma\Gamma0.0,
                 -1.0
              ],
```
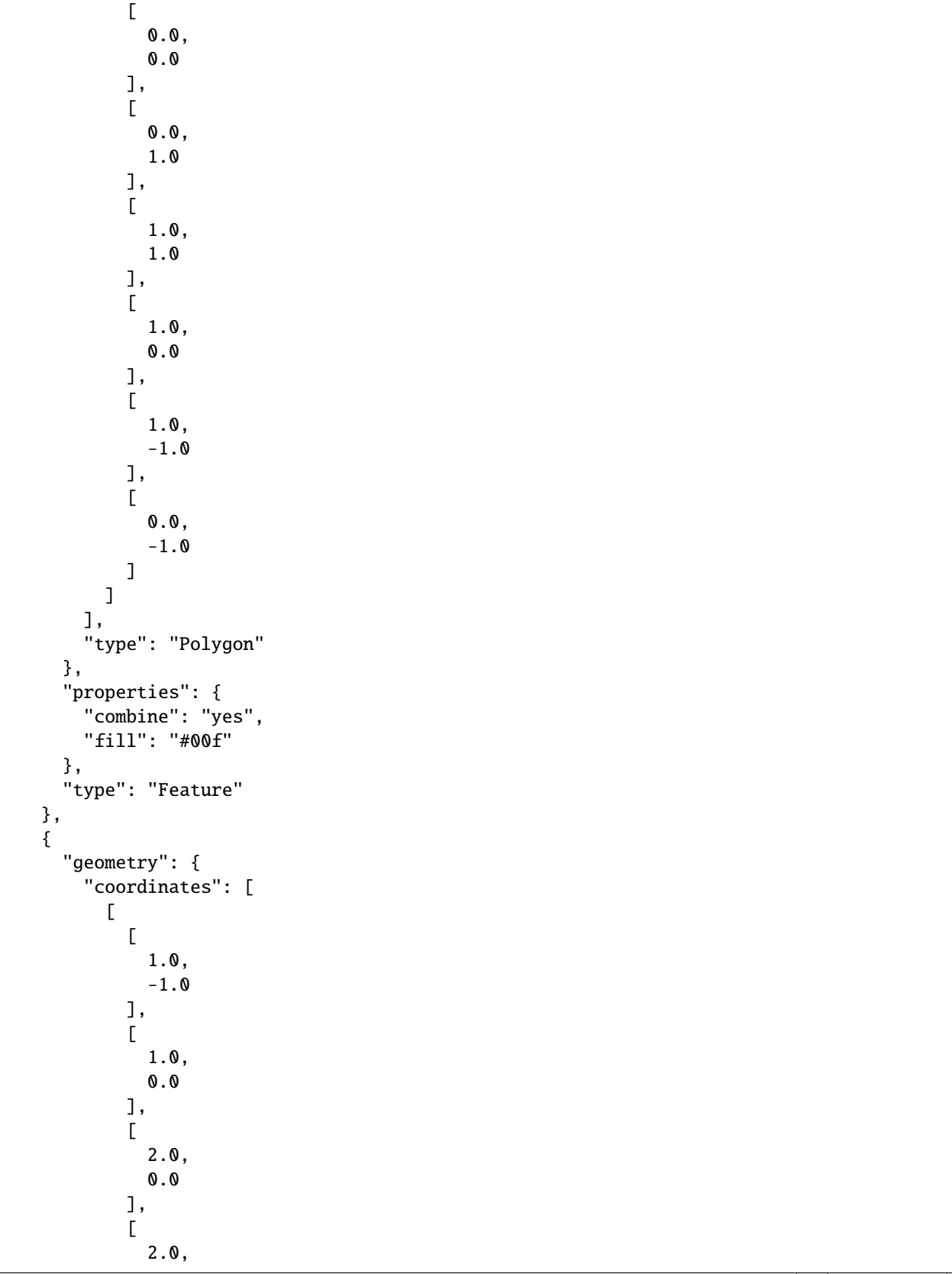
```
-1.0],
             \Gamma1.0,
               -1.0]
          ]
        ],
        "type": "Polygon"
      },
      "properties": {
        "combine": "no"
      },
      "type": "Feature"
    }
  ],
  "type": "FeatureCollection"
}
```
## **30.2 Interactive Example**

```
from geojson import Feature, Polygon, FeatureCollection
from ipyleaflet import Map, GeoJSON, LayersControl
from turfpy.transformation import dissolve
f1 = Feature(
    geometry=Polygon([[[0, 0], [0, 1], [1, 1], [1, 0], [0, 0]]]),
    properties={"combine": "yes", "fill": "#00f"},
\lambdaf2 = Feature(
    geometry=Polygon([[[0, -1], [0, 0], [1, 0], [1, -1], [0, -1]]]),
    properties={"combine": "yes"},
)
f3 = Feature(
    geometry=Polygon([[[1, -1], [1, 0], [2, 0], [2, -1], [1, -1]]]),
    properties={"combine": "no"},
)
geo_json_1 = GeoJSON(name="First Polygon", data=f1)
geo_json_2 = GeoJSON(name="Second Polygon", data=f2, style={"color": "green"})
geo_json_3 = GeoJSON(name="Third Polygon", data=f3, style={"color": "black"})
geojson = GeoJSON(
    name="Dissolve",
    data=dissolve(FeatureCollection([f1, f2, f3]), property_name="combine"),
    style={"color": "red"},
)
```

```
m = Map(center=[0.257748688144287, 1.9686126708984377], zoom=7)m.add_layer(geo_json_1)
m.add_layer(geo_json_2)
m.add_layer(geo_json_3)
m.add_layer(geojson)
control = LayersControl(position="topright")
m.add_control(control)
m
```
## **THIRTYONE**

### **DIFFERENCE**

Find the difference between given two features.

### **31.1 Example**

```
import json
from geojson import Polygon, Feature
from turfpy.transformation import difference
f1 = Feature(geometry=Polygon([[
    [128, -26],
    [141, -26],
    [141, -21],
    [128, -21],
    [128, -26]]]), properties={"combine": "yes", "fill": "#00f"})
f2 = Feature(geometry=Polygon([[
    [126, -28],
    [140, -28],
    [140, -20],
    [126, -20],
    [126, -28]]]), properties={"combine": "yes"})
diff = difference(f1, f2)print(json.dumps(diff, indent=2, sort_keys=True))
```
{ "geometry": { "coordinates": [  $\Gamma$  $\Gamma$ 140.0, -21.0 ],  $\Gamma$ 141.0, -21.0 ],  $\Gamma$ 141.0,  $-26.0$ ],

```
\Gamma140.0,
           -26.0
         ],
         \lceil140.0,
           -21.0
         ]
      ]
    ],
    "type": "Polygon"
  },
  "properties": {
    "combine": "yes",
    "fill": "#00f"
  },
  "type": "Feature"
}
```
# **31.2 Interactive Example**

```
from geojson import Feature, Polygon, FeatureCollection
from ipyleaflet import Map, GeoJSON, LayersControl
from turfpy.transformation import difference
f1 = Feature(geometry=Polygon([[
    [128, -26],
    [141, -26],
    [141, -21],
    [128, -21],
    [128, -26]]]), properties={"combine": "yes", "fill": "#00f"})
f2 = Feature(geometry=Polygon([[
    [126, -28],
    [140, -28],
    [140, -20],
    [126, -20],
    [126, -28]]]), properties={"combine": "yes"})
geo_json_1 = GeoJSON(name="First Polygon", data=f1)
geo_json_2 = GeoJSON(name='Second Polygon', data=f2, style={'color': 'green'})
geojson = GeoJSON(name='Difference', data=difference(f1, f2), style={'color': 'red'})
m = Map(center=[-22.71491497943416, 135.750846862793], zoom=5)m.add_layer(geo_json_1)
m.add_layer(geo_json_2)
```

```
m.add_layer(geojson)
```

```
control = LayersControl(position='topright')
m.add_control(control)
```
m

## **THIRTYTWO**

### **TRANSFORM ROTATE**

Rotates any geojson Feature or Geometry of a specified angle, around its centroid or a given pivot point; all rotations follow the right-hand rule.

### **32.1 Example**

```
import json
from turfpy.transformation import transform_rotate
from geojson import Polygon, Feature
f = \text{Feature(geometry=Polygon([[[0, 29], [3.5, 29], [2.5, 32], [0, 29]]]))pivot = [0, 25]
tr = transform\_rotate(f, 10, pivot)print(json.dumps(tr, indent=2, sort_keys=True))
```

```
{
  "geometry": {
     "coordinates": [
       \Gamma\Gamma0.779582,
            28.939231
         ],
         \Gamma4.215029,
            28.397872
         ],
         \Gamma3.837175,
            31.512519
         ],
         \Gamma0.779582,
            28.939231
         ]
      ]
    ],
    "type": "Polygon"
  },
  "properties": {},
```
}

(continued from previous page)

"type": "Feature"

# **32.2 Interactive Example**

```
from ipyleaflet import Map, GeoJSON, LayersControl
original = GeoJSON(name='Original', data=f)
rotated = GeoJSON(name='Rotated', data=transform_rotate(f, 10, pivot), style={'color':
ightharpoonup'red'})
m = Map(center = [30.18519925274955, 2.939529418945313], zoom = 5)m.add_layer(original)
m.add_layer(rotated)
control = LayersControl(position='topright')
m.add_control(control)
m
```
### **THIRTYTHREE**

## **TRANSFORM TRANSLATE**

Moves any geojson Feature or Geometry of a specified distance along a Rhumb Line on the provided direction angle.

## **33.1 Example**

```
import json
from turfpy.transformation import transform_translate
from geojson import Polygon, Feature
f = \text{Feature(geometry=Polygon([[[0, 29], [3.5, 29], [2.5, 32], [0, 29]]]))tt = transform_translate(f, 100, direction=35, mutate=True)
print(json.dumps(tt, indent=2, sort_keys=True))
```

```
{
  "geometry": {
    "coordinates": [
       \Gamma\Gamma0.591903,
           29.73668
         ],
         \Gamma4.091903,
            29.73668
         ],
         \Gamma3.110728,
           32.73668
         ],
         \Gamma0.591903,
            29.73668
         ]
       ]
    ],
    "type": "Polygon"
  },
  "properties": {},
  "type": "Feature"
}
```
# **33.2 Interactive Example**

```
from ipyleaflet import Map, GeoJSON, LayersControl
original = GeoJSON(name='Original', data=f)
rotated = GeoJSON(name='Translated', data=transform_translate(f, 100, 35, mutate=True),\Box˓→style={'color': 'red'})
m = Map(center=[30.18519925274955, 2.939529418945313], zoom=5)m.add_layer(original)
m.add_layer(rotated)
control = LayersControl(position='topright')
m.add_control(control)
m
```
### **THIRTYFOUR**

### **TRANSFORM SCALE**

Scale a GeoJSON from a given point by a factor of scaling (ex: factor=2 would make the GeoJSON 200% larger). If a FeatureCollection is provided, the origin point will be calculated based on each individual Feature.

## **34.1 Example**

```
import json
from turfpy.transformation import transform_scale
from geojson import Polygon, Feature
f = \text{Feature}(geometry = \text{Polygon}([[[0, 29], [3.5, 29], [2.5, 32], [0, 29]]]))ts = transform_scale(f, 3, origin=[0, 29])
print(json.dumps(ts, indent=2, sort_keys=True))
```

```
{
  "geometry": {
     "coordinates": [
       \Gamma\Gamma0.0,
            29.0
          ],
          \Gamma10.5,
            29.0
          ],
          \Gamma7.763024,
            38.0
          ],
          \Gamma0.0,
            29.0
          ]
       ]
    ],
     "type": "Polygon"
  },
  "properties": {},
```
}

(continued from previous page)

"type": "Feature"

# **34.2 Interactive Example**

```
from ipyleaflet import Map, GeoJSON, LayersControl
original = GeoJSON(name='Original', data=f)
rotated = GeoJSON(name='Scaled', data=transform\_scale(f, 3, origin=[0, 29]), style={}˓→'color': 'red'})
m = Map(center = [33.52608402076209, 7.55413055419922], zoom = 5)m.add_layer(original)
m.add_layer(rotated)
control = LayersControl(position='topright')
m.add_control(control)
m
```
### **THIRTYFIVE**

### **TESSELATE**

Tesselates a Feature into a FeatureCollection of triangles using earcut.

### **35.1 Interactive Example**

```
from geojson import Feature
from turfpy.transformation import tesselate
f = Feature(
    geometry={
        "coordinates": [
            [[11, 0], [22, 4], [31, 0], [31, 11], [21, 15], [11, 11], [11, 0]]
        ],
        "type": "Polygon",
    }
\lambdafrom ipyleaflet import Map, GeoJSON, LayersControl
m = Map(center=(4.595931675360621, 29.52129364013672), zoom=4)geo_json = GeoJSON(
   name="original",
    data=dict(f),
    style={"opacity": 1, "fillOpacity": 0.3, "weight": 1},
    hover_style={"color": "green", "dashArray": "0", "fillOpacity": 0.5},
)
result = tesselate(f)
m = Map(center=(4.595931675360621, 29.52129364013672), zoom=4)geo_json2 = GeoJSON(
    name="tesselate",
    data=result,
    style={"opacity": 1, "fillOpacity": 0.3, "weight": 1},
    hover_style={"color": "green", "dashArray": "0", "fillOpacity": 0.5},
)
m.add_layer(geo_json2)
control = LayersControl(position="topright")
m.add_control(control)
m.add_layer(geo_json)
m
```
## **THIRTYSIX**

## **LINE OFFSET**

Takes a linestring or multilinestring and returns a line at offset by the specified distance.

### **36.1 Example**

```
import json
from geojson import MultiLineString, Feature
from turfpy.transformation import line_offset
ls = Feature(geometry=MultiLineString([
     [(3.75, 9.25), (-130.95, 1.52)],[(23.15, -34.25), (-1.35, -4.65), (3.45, 77.95)]]))
lo = line_offset(ls, 2, unit='mi')
print(json.dumps(lo, indent=2, sort_keys=True))
```

```
{
  "geometry": {
     "coordinates": [
       \Gamma\Gamma3.748342,
            9.278899
          ],
          \Gamma-130.951658,
             1.548899
          ]
       ],
       \Gamma\Gamma23.172299,
             -34.231543
          ],
          \Gamma-1.320442,
             -4.640314
          ],
          \Gamma3.478898,
```

```
77.948321
        ]
      ]
    ],
    "type": "MultiLineString"
 },
  "properties": {},
  "type": "Feature"
}
```
# **36.2 Interactive Example**

```
from ipyleaflet import Map, GeoJSON, LayersControl
original = GeoJSON(name='Original', data=ls)
rotated = GeoJSON(name='Offset Line', data=line_offset(ls, 2, unit='mi'), style={'color
ightharpoonup': 'red'})
m = Map(center = [33.54139466898275, 7.536621093750001], zoom = 1)m.add_layer(original)
m.add_layer(rotated)
control = LayersControl(position='topright')
m.add_control(control)
m
```
### **THIRTYSEVEN**

### **VORONOI**

Takes a FeatureCollection of points, and a bounding box, and returns a FeatureCollection of Voronoi polygons.

### **37.1 Interactive Example**

```
from turfpy.transformation import voronoi
from ipyleaflet import Map, GeoJSON, LayersControl, Marker
points = [
    [-66.97035175371198, 40.318345269995234],
    [-63.776304623759685, 40.45001590163247],
    [-65.41960483851452, 42.13985310302137],
    [-69.58133775268497, 43.95405461286195],
    [-65.66337553550034, 55.97088945355232],
    [-60.280418548905, 56.240669185466146],
    [-68.5129561347689, 50.12984589640148],
    [-64.2393519226657, 59.66235385923687],
    [-60.90340080176197, 47.319854339485836],
    [-64.013392235184, 47.48505628754743],
    [-63.5901237814622, 56.435271304519375],
    [-65.29273842230272, 40.46532951990474],
    [-64.34074762923518, 44.41467903845307],
    [-62.75238118105902, 50.232555998274044],
    [-66.39216606663494, 42.05774847944996],
    [-69.4747201276131, 43.288490094187104],
    [-60.22111554327566, 53.23070074089705],
    [-68.38456573407701, 58.12528229586756],
    [-60.022015858921954, 57.16751878858943],
    [-67.27241103543064, 46.52814784233641],
    [-68.44640005497628, 49.31604545534581],
    [-63.19928242836677, 40.397501696572654],
    [-69.75867935840617, 45.47856756289996],
    [-61.32766380696367, 58.672721168560955],
    [-67.52671607410451, 55.62959559068972],
    [-64.05030735753337, 56.19827268873002],
    [-65.20026060312107, 52.91890866887687],
    [-63.02174849203104, 45.34033157319018],
    [-62.33913739166953, 43.46950736683852],
    [-68.70183827840249, 51.16845764645581],
```
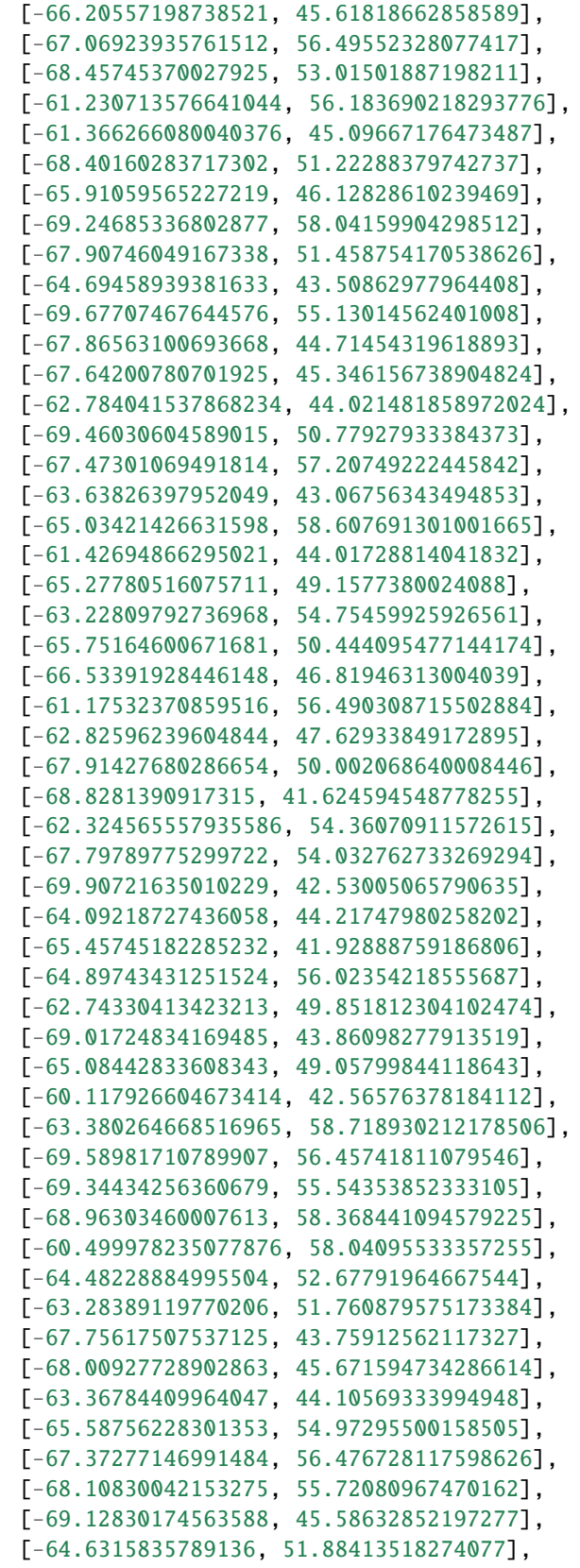

```
[-67.75853090943711, 58.587494282518776],
    [-61.45846709902253, 53.270601672273],
    [-61.903530354456734, 57.98191726730208],
    [-65.81769750926455, 42.034979844034275],
    [-64.2364381676968, 51.762721823182545],
    [-69.75124251822547, 50.065087854580355],
    [-62.624081650070146, 49.81702630730683],
    [-64.44355690073627, 59.06794579492187],
    [-68.55204564864789, 55.336271363856184],
    [-63.25564507829077, 50.6046345112907],
    [-63.81456104951526, 40.8486627152392],
    [-64.37015352762566, 58.00983759616774],
    [-61.870172642975895, 59.15750997986467],
    [-60.02123672191712, 56.074643702400614],
    [-60.11304594655109, 43.241774996887635],
    [-66.18978478841018, 53.56622582843157],
    [-63.92923317441267, 54.78528722989218],
    [-62.48536066011403, 54.50280730402256],
]
bbox = [-70, 40, -60, 60]result = voronoi(points, bbox)m = Map(center = [51.833656018902175, -64.83547210693361], zoom = 4)for point in points:
    marker = marker(location=[point[1], point[0]])m.add_layer(marker)
vor = GeoJSON(name="Original", data=result, style={"color": "green"})
m.add_layer(vor)
m
```
# **CHAPTER THIRTYEIGHT**

## **LINE INTERSECT**

Takes any LineString or Polygon GeoJSON and returns the intersecting point(s). If one of the Features is polygon pass the polygon feature as the first parameter to improve performance. To use this functionality Rtree or pygeos is needed to be installed.

## **38.1 Example**

```
from geojson import LineString, Feature
from turfpy.misc import line_intersect
11 = \text{Feature(geometry=LineString([126, -11], [129, -21]]))}12 = \text{Feature}(geometry = LineString([[123, -18], [131, -14]]))line_intersect(l1, l2)
```
{"features": [{"geometry": {"coordinates": [127.434783, -15.782609], "type": "Point"}, ˓<sup>→</sup>"properties": {}, "type": "Feature"}], "type": "FeatureCollection"}

## **38.2 Interactive Example**

```
from ipyleaflet import Map, GeoJSON
from geojson import LineString, Feature
from turfpy.misc import line_intersect
m = Map(center=[-15.150511712009196, 127.52157211303712], zoom=5)11 = \text{Feature}(geometry = LineString([[126, -11], [129, -21]]))12 = \text{Feature}(geometry = LineString([[123, -18], [131, -14]]))Line1 = GeoJSON(name="Line1", data=11)
Line2 = GeoJSON(name="Line2", data=12)
m.add_layer(Line1)
m.add_layer(Line2)
intersection = GeoJSON(name="intersection", data=line_intersect(l1, l2))
m.add_layer(intersection)
```
m

(continued from previous page)

### **THIRTYNINE**

### **LINE SEGMENT**

Creates a FeatureCollection of 2-vertex LineString segments from a (Multi)LineString or (Multi)Polygon.

### **39.1 Example**

```
from turfpy.misc import line_segment
poly = \{"type": "Feature",
       "properties": {},
       "geometry": {
         "type": "Polygon",
         "coordinates": [
           \Gamma\Gamma51.17431640625,
                47.025206001585396
             ],
              \Gamma45.17578125,
                43.13306116240612
              ],
              \Gamma54.5361328125,
                41.85319643776675
             ],
              \Gamma51.17431640625,
                47.025206001585396
              ]
           ]
         ]
      }
}
line_segment(poly)
{"features": [{"bbox": [45.175781, 43.133061, 51.174316, 47.025206], "geometry": {
˓→"coordinates": [[45.175781, 43.133061], [51.174316, 47.025206]], "type": "LineString"},
\rightarrow "id": 0, "properties": {}, "type": "Feature"}, {"bbox": [45.175781, 41.8<u>53196, 54.</u>
→ 1d . 9, properties . (), cype . rededic ), ( 5504 . [13.175701, 11 (continues on next page)<br>→536133, 43.133061], "geometry": {"coordinates": [[54.536133, 41.853196], [45.175781,
˓→43.133061]], "type": "LineString"}, "id": 1, "properties": {}, "type": "Feature"}, {
˓→"bbox": [51.174316, 41.853196, 54.536133, 47.025206], "geometry": {"coordinates": [[51.
127
```
˓<sup>→</sup>174316, 47.025206], [54.536133, 41.853196]], "type": "LineString"}, "id": 2,

˓<sup>→</sup>"properties": {}, "type": "Feature"}], "type": "FeatureCollection"}

### **39.2 Interactive Example**

```
from ipyleaflet import Map, GeoJSON, LayersControl
from turfpy.misc import line_segment
m = Map(center=[44.52337579109473, 50.61581611633301], zoom=6)poly = \{"type": "Feature",
      "properties": {},
      "geometry": {
        "type": "Polygon",
        "coordinates": [
          \Gamma\Gamma51.17431640625,
              47.025206001585396
            ],
            \Gamma45.17578125,
              43.13306116240612
            ],
            \Gamma54.5361328125,
              41.85319643776675
            ],
            \lfloor51.17431640625,
              47.025206001585396
            ]
          ]
        ]
      }
}
polygon = GeoJSON(name="Polygon", data=poly, style={'color':'red'})
m.add_layer(polygon)
segments = GeoJSON(name="segments", data=line_segment(poly))
m.add_layer(segments)
control = LayersControl(position='topright')
m.add_control(control)
m
```
**FORTY**

## **LINE ARC**

Creates a circular arc, of a circle of the given radius and center point, between bearing1 and bearing2; 0 bearing is North of center point, positive clockwise.

### **40.1 Example**

```
from turfpy.misc import line_arc
from geojson import Feature, Point
center = Feature(geometry=Point((-75, 40)))
radius = 5\text{bearing1} = 25bearing2 = 47line_arc(center=center, radius=radius, bearing1=bearing1, bearing2=bearing2)
```

```
{"geometry": {"coordinates": [[-74.975178, 40.04075], [-74.970081, 40.03869], [-74.
˓→965272, 40.036257], [-74.960799, 40.033475], [-74.957051, 40.030659]], "properties": {}
˓→, "type": "LineString"}, "properties": {}, "type": "Feature"}
```
## **40.2 Interactive Example**

```
from ipyleaflet import Map, GeoJSON, LayersControl
from turfpy.misc import line_arc
from geojson import Feature, Point, LineString, FeatureCollection
center = Feature(geometry=Point((-75, 40)))
radius = 5;
bearing1 = 25;
bearing2 = 47;
m = Map(center=[40.011313056309056, -74.97720068362348], zoom=12)feature = line_arc(center=center, radius=radius, bearing1=bearing1, bearing2=bearing2)
fc = FeatureCollection([feature, center])
```

```
layer = GeoJSON(name="Line_Arc", data=fc, style={'color':'red'})
```
m.add\_layer(layer) m

### **FORTYONE**

### **SECTOR**

Creates a circular sector of a circle of given radius and center Point, between (clockwise) bearing1 and bearing2; 0 bearing is North of center point, positive clockwise.

### **41.1 Example**

```
from turfpy.misc import sector
from geojson import Feature, Point
center = Feature(geometry=Point((-75, 40)))
radius = 5\text{bearing1} = 25bearing2 = 45feature = sector(center, radius, bearing1, bearing2, options={"properties":{"length":3}})
```
## **41.2 Interactive Example**

```
from ipyleaflet import Map, GeoJSON, LayersControl
from turfpy.misc import sector
from geojson import Feature, Point, LineString, FeatureCollection
center = Feature(geometry=Point((-75, 40)))
radius = 5;
bearing1 = 25;bearing2 = 45;m = Map(center=[40.011313056309056, -74.97720068362348], zoom=12)feature = sector(center, radius, bearing1, bearing2, options={"properties":{"length":3}})
fc = FeatureCollection([feature, center])
layer = GeoJSON(name="Line_Arc", data=fc, style={'color':'red'})
```
m.add\_layer(layer) m

### **FORTYTWO**

### **RANDOM POSITION**

Generates a random position, if bbox provided then the generated position will be in the bbox.

## **42.1 Example**

from turfpy.random import random\_position

random\_position(bbox=[11.953125, 18.979025953255267, 52.03125, 46.558860303117164])

[21.6197158991938, 32.5588691701826]

### **42.2 Interactive Example**

```
from geojson import Feature
from ipyleaflet import Map, GeoJSON
from turfpy.random import random_position
from turfpy.measurement import bbox_polygon
bb = [11.953125, 18.979025953255267, 52.03125, 46.558860303117164]
random_pos = random_position(bbox=bb)
f = Feature(
   geometry={
       "coordinates": random_pos,
       "type": "Point",
   }
)
geo_json = GeoJSON(name="Position", data=f)
bbox_polygon_geojson = GeoJSON(
       name="Bounding Box Polygon", data=bbox_polygon(bb), style={"color": "red"}
   )
```

```
m = Map(center=[4.889835742990713, 5.82601547241211], zoom=1)m.add_layer(geo_json)
m.add_layer(bbox_polygon_geojson)
m
```
### **FORTYTHREE**

### **RANDOM POINTS**

Generates geojson random points, if bbox provided then the generated points will be in the bbox.

## **43.1 Example**

```
from turfpy.random import random_points
random_points(count=3, bbox=[11.953125, 18.979025953255267, 52.03125, 46.
˓→558860303117164])
```

```
{"features": [{"geometry": {"coordinates": [45.974841, 41.65808], "type": "Point"},
˓→"properties": {}, "type": "Feature"}, {"geometry": {"coordinates": [40.872957, 26.
˓→139313], "type": "Point"}, "properties": {}, "type": "Feature"}, {"geometry": {
˓→"coordinates": [28.823376, 34.731847], "type": "Point"}, "properties": {}, "type":
˓→"Feature"}], "type": "FeatureCollection"}
```
## **43.2 Interactive Example**

```
from geojson import Feature
from ipyleaflet import Map, GeoJSON
from turfpy.random import random_points
from turfpy.measurement import bbox_polygon
bb = [11.953125, 18.979025953255267, 52.03125, 46.558860303117164]
fc = random_points(count=3, bbox=[11.953125, 18.979025953255267, 52.03125, 46.
\rightarrow558860303117164])
geo_json = GeoJSON(name="Points", data=fc)
bbox_polygon_geojson = GeoJSON(
        name="Bounding Box Polygon", data=bbox_polygon(bb), style={"color": "red"}
    \lambda
```

```
m = Map(center=[4.889835742990713, 5.82601547241211], zoom=1)
m.add_layer(geo_json)
m.add_layer(bbox_polygon_geojson)
m
```
### **FORTYFOUR**

### **TURFPY PACKAGE**

A Python library for performing geospatial data analysis which reimplements turf.js

### **44.1 Subpackages**

### **44.1.1 turfpy.dev\_lib package**

**Submodules**

#### **turfpy.dev\_lib.earcut module**

This module implements earcut algorithm. This code is copied from: [https://github.com/joshuaskelly/earcut-python/](https://github.com/joshuaskelly/earcut-python/blob/master/earcut/earcut.py) [blob/master/earcut/earcut.py](https://github.com/joshuaskelly/earcut-python/blob/master/earcut/earcut.py) As we could not find any pip package for it.

turfpy.dev\_lib.earcut.earcut(*data*, *hole\_indices=None*, *dim=None*)

#### **Parameters**

- data A list of vertices.
- hole\_indices A list of holes
- dim An int to represent dimension.

**Returns** A list.

turfpy.dev\_lib.earcut.\_\_linked\_list(*data*, *start*, *end*, *dim*, *clockwise*)

turfpy.dev\_lib.earcut.filter\_points(*start*, *end=None*)

turfpy.dev\_lib.earcut.earcut\_linked(*ear*, *triangles*, *dim*, *minx*, *miny*, *size*, *\_pass=None*)

turfpy.dev\_lib.earcut.\_\_isear(*ear*)

turfpy.dev\_lib.earcut.\_\_isear\_hashed(*ear*, *minx*, *miny*, *size*)

turfpy.dev\_lib.earcut.\_\_cure\_local\_intersections(*start*, *triangles*, *dim*)

turfpy.dev\_lib.earcut.\_\_split\_earcut(*start*, *triangles*, *dim*, *minx*, *miny*, *size*)

turfpy.dev\_lib.earcut.\_\_eliminate\_holes(*data*, *hole\_indices*, *outer\_node*, *dim*)

turfpy.dev\_lib.earcut.\_\_comparex(*a*, *b*)

turfpy.dev\_lib.earcut.\_\_eliminatehole(*hole*, *outer\_node*)

turfpy.dev\_lib.earcut.\_\_find\_hole\_bridge(*hole*, *outer\_node*)

- turfpy.dev\_lib.earcut.\_\_index\_curve(*start*, *minx*, *miny*, *size*)
- turfpy.dev\_lib.earcut.\_\_sort\_linked(*\_list*)
- turfpy.dev\_lib.earcut.\_\_zorder(*x*, *y*, *minx*, *miny*, *size*)
- turfpy.dev\_lib.earcut.\_\_get\_leftmost(*start*)
- turfpy.dev\_lib.earcut.\_\_point\_in\_triangle(*ax*, *ay*, *bx*, *by*, *cx*, *cy*, *px*, *py*)
- turfpy.dev\_lib.earcut.isValidDiagonal(*a*, *b*)
- turfpy.dev\_lib.earcut.area(*p*, *q*, *r*)
- turfpy.dev\_lib.earcut.equals(*p1*, *p2*)
- turfpy.dev\_lib.earcut.intersects(*p1*, *q1*, *p2*, *q2*)
- turfpy.dev\_lib.earcut.intersectsPolygon(*a*, *b*)
- turfpy.dev\_lib.earcut.locallyInside(*a*, *b*)
- turfpy.dev\_lib.earcut.middleInside(*a*, *b*)
- turfpy.dev\_lib.earcut.splitPolygon(*a*, *b*)
- turfpy.dev\_lib.earcut.insertNode(*i*, *x*, *y*, *last*)
- turfpy.dev\_lib.earcut.\_\_remove\_node(*p*)
- class turfpy.dev\_lib.earcut.Node(*i*, *x*, *y*) Bases: object

 $\_init_-(i, x, y)$ 

- turfpy.dev\_lib.earcut.\_\_deviation(*data*, *hole\_indices*, *dim*, *triangles*)
- turfpy.dev\_lib.earcut.\_\_signed\_area(*data*, *start*, *end*, *dim*)
- turfpy.dev\_lib.earcut.\_\_flatten(*data*)
- turfpy.dev\_lib.earcut.\_\_unflatten(*data*)

#### **turfpy.dev\_lib.spline module**

```
class turfpy.dev_lib.spline.Spline(points_data=[], resolution=10000, sharpness=0.85)
     Bases: object
     __init__(points_data=[], resolution=10000, sharpness=0.85)
     cache_steps(mindist)
     pos(time)
     bezier(t, p1, c1, c2, p2)
     B(t)
```
### **44.2 Submodules**

#### **44.2.1 turfpy.extra module**

### **44.2.2 turfpy.helper module**

turfpy.helper.convert\_length(*length*, *original\_unit='km'*, *final\_unit='km'*) #TODO: Add description

**Parameters**

- original\_unit  $(str)$  –
- final\_unit  $(str)$  –

turfpy.helper.length\_to\_radians(*distance*, *unit='km'*) #TODO: Add description

**Parameters** unit (str) –

turfpy.helper.radians\_to\_length(*radians*, *unit='km'*) #TODO: Add description

**Parameters** unit (str) –

turfpy.helper.get\_type(*geojson*) #TODO: Add description

turfpy.helper.get\_coord(*coord*) #TODO: Add description

turfpy.helper.get\_coords(*coords*) #TODO: Add description

turfpy.helper.feature\_of(*feature*, *ttype*, *name*) #TODO: Add description

turfpy.helper.length\_to\_degrees(*distance*, *units='km'*) #TODO: Add description

**Parameters** units (str) –

turfpy.helper.radians\_to\_degrees(*radians*) #TODO: Add description

**Parameters** radians (float) –

turfpy.helper.convert\_angle\_to\_360(*alfa*)

**Parameters** alfa (float) –

turfpy.helper.get\_geom(*geojson*) #TODO: Add description

#### **44.2.3 turfpy.measurement module**

This module implements some of the spatial analysis techniques and processes used to understand the patterns and relationships of geographic features. This is mainly inspired by turf.js. link: <http://turfjs.org/>

turfpy.measurement.bearing(*start*, *end*, *final=False*)

Takes two Point and finds the geographic bearing between them.

#### **Parameters**

- start (geojson. feature. Feature) A object of Point to represent start point.
- end (geo json. feature. Feature) A object of Point to represent end point.
- **final** A boolean calculates the final bearing if True.

**Returns** A float calculated bearing.

**Return type** float

Example:

```
>>> from geojson import Point, Feature
>>> from turfpy import measurement
>>> start = Feature(geometry=Point((-75.343, 39.984)))
\gg end = Feature(geometry=Point((-75.534, 39.123)))
>>> measurement.bearing(start,end)
```
#### turfpy.measurement.\_calculate\_final\_bearing(*start*, *end*)

#TODO: Add description

#### **Return type** float

```
turfpy.measurement.distance(point1, point2, units='km')
```
Calculates distance between two Points. A point is containing latitude and logitude in decimal degrees and unit is optional.

It calculates distance in units such as kilometers, meters, miles, feet and inches.

#### **Parameters**

- point1 (geojson. feature. Feature) first point; tuple of (latitude, longitude) in decimal degrees.
- **point2** (geo *json. feature. Feature*) second point; tuple of (latitude, longitude) in decimal degrees.
- units  $(str) A$  string containing unit, E.g. kilometers = 'km', miles = 'mi', meters = 'm',  $f$ feet = 'ft', inches = 'in'.

**Returns** The distance between the two points in the requested unit, as a float.

Example:

```
>>> from turfpy import measurement
>>> from geojson import Point, Feature
>>> start = Feature(geometry=Point((-75.343, 39.984)))
\gg end = Feature(geometry=Point((-75.534, 39.123)))
>>> measurement.distance(start,end)
```
#### turfpy.measurement.area(*geojson*)

This function calculates the area of the Geojson object given as input.
<span id="page-144-0"></span>Parameters geojson (Union[geojson.geometry.Point, geojson.geometry. LineString, geojson.geometry.Polygon, geojson.geometry.MultiPoint, geojson.geometry.MultiLineString, geojson.geometry.MultiPolygon, geojson.feature.Feature, geojson.feature.FeatureCollection]) - Geojson object for which area is to be found.

**Returns** area for the given Geojson object in square meters.

Example:

```
>>> from turfpy.measurement import area
>>> from geojson import Feature, FeatureCollection
>>> geometry_1 = {"coordinates": [[[0, 0], [0, 10], [10, 10], [10, 0], [0, 0]]],
\rightarrow"type": "Polygon"} # noqa E501
>>> geometry_2 = {"coordinates": [[[2.38, 57.322], [23.194, -20.28], [-120.43, 19.
˓→15],[2.38, 57.322]]], "type": "Polygon"} # noqa E501
\gg feature_1 = Feature(geometry=geometry_1)
\gg feature_2 = Feature(geometry=geometry_2)
>>> feature_collection = FeatureCollection([feature_1, feature_2])
```
>>> area(feature\_collection)

turfpy.measurement.bbox(*geojson*)

This function is used to generate bounding box coordinates for given geojson.

**Parameters** geojson – Geojson object for which bounding box is to be found.

**Returns** bounding box for the given Geojson object.

Example :

```
>>> from turfpy.measurement import bbox
>>> from geojson import Polygon
```
 $\Rightarrow$  p = Polygon([(2.38, 57.322), (23.194, -20.28), (-120.43, 19.15),(2.38, 57.322)])  $\Rightarrow$  bb = bbox(p)

turfpy.measurement.bbox\_polygon(*bbox*, *properties={}*)

To generate a Polygon Feature for the bounding box generated using bbox.

#### **Parameters**

- **bbox**  $(list)$  bounding box generated for a geojson.
- properties  $(dict)$  properties to be added to the returned feature.

**Returns** polygon for the given bounding box coordinates.

**Return type** geojson.feature.Feature

Example :

```
>>> from turfpy.measurement import bbox_polygon, bbox
>>> from geojson import Polygon
>>> p = Polygon([(2.38, 57.322), (23.194, -20.28), (-120.43, 19.15),\ldots (2.38, 57.322))])
\gg bb = bbox(p)
>>> feature = bbox_polygon(bb)
```

```
turfpy.measurement.center(geojson, properties=None)
```
Takes a Feature or FeatureCollection and returns the absolute center point of all features.

**Parameters**

- geojson GeoJSON for which centered to be calculated.
- properties  $(Optional[dict])$  Optional parameters to be set to the generated feature.

**Returns** Point feature for the center.

**Return type** geojson.feature.Feature

Example :

```
>>> from turfpy.measurement import center
>>> from geojson import Feature, FeatureCollection, Point
>>> f1 = \text{Feature}(geometry=Point((-97.522259, 35.4691)))>>> f2 = Feature(geometry=Point((-97.502754, 35.463455)))
>>> f3 = Feature(geometry=Point((-97.508269, 35.463245)))
>>> feature_collection = FeatureCollection([f1, f2, f3])
>>> feature = center(feature_collection)
```
turfpy.measurement.envelope(*geojson*)

Takes any number of features and returns a rectangular Polygon that encompasses all vertices.

**Parameters** geojson – geojson input features for which envelope to be generated.

**Returns** returns envelope i.e bounding box polygon.

**Return type** geojson.feature.Feature

Example :

```
>>> from turfpy.measurement import envelope
>>> from geojson import Feature, FeatureCollection, Point
```

```
>>> f1 = \text{Feature(geometry=Point((-97.522259, 35.4691)))}>>> f2 = Feature(geometry=Point((-97.502754, 35.463455)))
>>> f3 = Feature(geometry=Point((-97.508269, 35.463245)))
>>> feature_collection = FeatureCollection([f1, f2, f3])
>>> feature = envelope(feature_collection)
```
turfpy.measurement.length(*geojson*, *units='km'*)

Takes a geojson and measures its length in the specified units.

**Parameters**

- geojson geojson for which the length is to be determined.
- units  $(str)$  units in which length is to be returned.

**Returns** length of the geojson in specified units.

Example:

```
>>> from turfpy.measurement import length
>>> from geojson import LineString
\gg ls = LineString([(115, -32), (131, -22), (143, -25), (150, -34)])
>>> length(ls)
```
<span id="page-146-0"></span>turfpy.measurement.destination(*origin*, *distance*, *bearing*, *options={}*)

Takes a Point and calculates the location of a destination point given a distance in degrees, radians, miles, or kilometers and bearing in degrees.

#### **Parameters**

- origin (Union[geojson.feature.Feature, geojson.geometry.Point]) Start point.
- distance distance upto which the destination is from origin.
- **bearing** Direction in which is the destination is from origin.
- **options**  $(dict)$  Option like units of distance and properties to be passed to destination point feature, value for units are 'mi', 'km', 'deg' and 'rad'.

**Returns** Feature: destination point in at the given distance and given direction.

**Return type** geojson.feature.Feature

Example:

```
>>> from turfpy.measurement import destination
>>> from geojson import Point, Feature
\gg origin = Feature(geometry=Point([-75.343, 39.984]))
>>> distance = 50
>>> bearing = 90
>>> options = {'units': 'mi'}
>>> destination(origin,distance,bearing,options)
```
#### turfpy.measurement.centroid(*geojson*, *properties=None*)

Takes one or more features and calculates the centroid using the mean of all vertices.

#### **Parameters**

- geojson Input features
- properties (Optional  $[dict]$ ) Properties to be set to the output Feature point

**Returns** Feature: Point feature which is the centroid of the given features

**Return type** geojson.feature.Feature

Example:

```
>>> from turfpy.measurement import centroid
>>> from geojson import Polygon
\gg polygon = Polygon([((-81, 41), (-88, 36), (-84, 31), (-80, 33), (-77, 39),
(-81, 41))]>>> centroid(polygon)
```
#### turfpy.measurement.along(*line*, *dist*, *unit='km'*)

This function is used identify a Point at a specified distance along a LineString.

#### **Parameters**

- line (geojson. feature. Feature) LineString on which the point to be identified
- dist Distance from the start of the LineString
- unit  $(str)$  unit of distance

**Returns** Feature : Point at the distance on the LineString passed

<span id="page-147-0"></span>**Return type** geojson.feature.Feature

Example :

```
>>> from turfpy.measurement import along
>>> from geojson import LineString, Feature
\gg ls = Feature(geometry=LineString([(-83, 30), (-84, 36), (-78, 41)]))
>>> along(ls,200,'mi')
```
turfpy.measurement.midpoint(*point1*, *point2*)

This function is used to get midpoint between any the two points.

#### **Parameters**

- point1 (geojson. feature. Feature) First point.
- point2 (geo json. feature. Feature) Second point.

**Returns** Feature: Point which is the midpoint of the two points given as input.

**Return type** geojson.feature.Feature

Example:

```
>>> from turfpy.measurement import midpoint
>>> from geojson import Point, Feature
>>> point1 = Feature(geometry=Point((144.834823, -37.771257)))
>>> point2 = Feature(geometry=Point((145.14244, -37.830937)))
>>> midpoint(point1, point2)
```
#### turfpy.measurement.nearest\_point(*target\_point*, *points*)

Takes a reference Point Feature and FeatureCollection of point features and returns the point from the FeatureCollection closest to the reference Point Feature.

#### **Parameters**

- target\_point (geojson. feature. Feature) Feature Point of reference.
- points (geojson. feature. FeatureCollection) FeatureCollection of points.

**Returns** a Point Feature from the FeatureCollection which is closest to the reference Point.

**Return type** geojson.feature.Feature

Example:

```
>>> from turfpy.measurement import nearest_point
>>> from geojson import Point, Feature, FeatureCollection
>>> f1 = Feature(geometry=Point((28.96991729736328,41.01190001748873)))
\gg f2 = Feature(geometry=Point((28.948459, 41.024204)))
\gg f3 = Feature(geometry=Point((28.938674, 41.013324)))
>>> fc = FeatureCollection([f1, f2 ,f3])
>>> t = Feature(geometry=Point((28.973865, 41.011122)))
>>> nearest_point(t ,fc)
```
#### turfpy.measurement.point\_on\_feature(*geojson*)

Takes a Feature or FeatureCollection and returns a Point guaranteed to be on the surface of the feature.

**Parameters** geojson – Feature or FeatureCollection on which the Point is to be found.

**Returns** Feature point which on the provided feature.

**Return type** geojson.feature.Feature

<span id="page-148-0"></span>Example:

```
>>> from turfpy.measurement import point_on_feature
>>> from geojson import Polygon, Feature
\gg point = Polygon([((116, -36), (131, -32), (146, -43), (155, -25), (133, -9),
(111, -22), (116, -36))>>> feature = Feature(geometry=point)
>>> point_on_feature(feature)
```
turfpy.measurement.\_normalize(*geojson*)

```
turfpy.measurement._point_on_segment(x, y, x1, y1, x2, y2)
```
turfpy.measurement.boolean\_point\_in\_polygon(*point*, *polygon*, *ignore\_boundary=False*)

Takes a Point or a Point Feature and Polygon or Polygon Feature as input and returns True if Point is in given Feature.

**Parameters**

- **point** Point or Point Feature.
- **polygon** Polygon or Polygon Feature.
- ignore\_boundary [Optional] default value is False, specify whether to exclude boundary of the given polygon or not.

**Returns** True if the given Point is in Polygons else False

Example:

```
>>> from turfpy.measurement import boolean_point_in_polygon
>>> from geojson import Point, MultiPolygon, Feature
\gg point = Feature(geometry=Point((-77, 44)))
>>> polygon = Feature(geometry=MultiPolygon([((-81, 41), (-81, 47), (-72, 47),(-72, 41), (-81, 41)],>>> ([(3.78, 9.28), (-130.91, 1.52), (35.12, 72.234), (3.78, 9.28)],)]))
>>> boolean_point_in_polygon(point, polygon)
```
turfpy.measurement.in\_ring(*pt*, *ring*, *ignore\_boundary*)

turfpy.measurement.in\_bbox(*pt*, *bbox*)

turfpy.measurement.explode(*geojson*)

turfpy.measurement.polygon\_tangents(*point*, *polygon*) Finds the tangents of a (Multi)Polygon from a Point.

**Parameters**

- **point** Point or Point Feature.
- **polygon** (Multi)Polygon or (Multi)Polygon Feature.

**Returns** FeatureCollection of two tangent Point Feature.

Example:

```
>>> from turfpy.measurement import polygon_tangents
>>> from geojson import Polygon, Point, Feature
\gg point = Feature(geometry=Point((61, 5)))
>>> polygon = Feature(geometry=Polygon([(11, 0), (22, 4), (31, 0), (31, 11),
```
(continues on next page)

(continued from previous page)

```
(21, 15), (11, 11), (11, 0)]>>> polygon_tangents(point, polygon)
```
turfpy.measurement.process\_polygon(*polygon\_coords*, *pt\_coords*, *eprev*, *enext*, *rtan*, *ltan*)

```
turfpy.measurement._is_above(point1, point2, point3)
```
turfpy.measurement.\_is\_below(*point1*, *point2*, *point3*)

turfpy.measurement.\_is\_left(*point1*, *point2*, *point3*)

turfpy.measurement.point\_to\_line\_distance(*point*, *line*, *units='km'*, *method='geodesic'*) Returns the minimum distance between a Point and any segment of the LineString.

**Parameters**

- **point** (geo *json. feature. Feature*) Point Feature from which distance to be measured.
- line (geojson. feature. Feature) Point LineString from which distance to be measured.
- units units for distance 'km', 'm', 'mi, 'ft', 'in', 'deg', 'cen', 'rad', 'naut', 'yd'
- method Method which is used to calculate, values can be 'geodesic' or 'planar'

**Returns** Approximate distance between the LineString and Point

Example:

```
>>> from turfpy.measurement import point_to_line_distance
>>> from geojson import LineString, Point, Feature
\gg point = Feature(geometry=Point((0, 0)))
\gg linestring = Feature(geometry=LineString([(1, 1),(-1, 1)]))
>>> point_to_line_distance(point, linestring)
```
turfpy.measurement.distance\_to\_segment(*p*, *a*, *b*, *options*)

turfpy.measurement.\_calc\_distance(*a*, *b*, *options*)

```
turfpy.measurement._dot(u, v)
```
turfpy.measurement.rhumb\_bearing(*start*, *end*, *final=False*)

Takes two points and finds the bearing angle between them along a Rhumb line, i.e. the angle measured in degrees start the north line (0 degrees).

**Parameters**

- start Start Point or Point Feature.
- end End Point or Point Feature.
- **final** Calculates the final bearing if true

**Returns** bearing from north in decimal degrees, between -180 and 180 degrees (positive clockwise)

Example:

```
>>> from turfpy.measurement import rhumb_bearing
>>> from geojson import Feature, Point
>>> start = Feature(geometry=Point((-75.343, 39.984)))
\gg end = Feature(geometry=Point((-75.534, 39.123)))
>>> rhumb_bearing(start, end, True)
```
#### <span id="page-150-0"></span>turfpy.measurement.calculate\_rhumb\_bearing(*fro*, *to*)

#TODO: Add description

```
turfpy.measurement.rhumb_destination(origin, distance, bearing, options={})
```
Returns the destination Point having travelled the given distance along a Rhumb line from the origin Point with the (varant) given bearing.

#### **Parameters**

- **origin** Starting Point
- distance Distance from the starting point
- bearing Varant bearing angle ranging from -180 to 180 degrees from north
- **options** (dict) A dict of two values 'units' for the units of distance provided and 'properties' that are to be passed to the Destination Feature Point Example :- {'units':'mi', 'properties': {"marker-color": "F00"}}

**Returns** Destination Feature Point

**Return type** geojson.feature.Feature

Example:

```
>>> from turfpy.measurement import rhumb_destination
>>> from geojson import Point, Feature
>>> start = Feature(geometry=Point((-75.343, 39.984)),
properties={"marker-color": "F00"})
>>> distance = 50
>>> bearing = 90
>>> rhumb_destination(start, distance, bearing, {'units':'mi',
'properties': {"marker-color": "F00"}})
```
turfpy.measurement.\_calculate\_rhumb\_destination(*origin*, *distance*, *bearing*, *radius=None*)

#### turfpy.measurement.rhumb\_distance(*start*, *to*, *units='km'*)

Calculates the distance along a rhumb line between two points in degrees, radians, miles, or kilometers.

#### **Parameters**

- start Start Point or Point Feature from which distance to be calculated.
- to End Point or Point Feature upto which distance to be calculated.
- units Units in which distance to be calculated, values can be 'deg', 'rad', 'mi', 'km'

**Returns** Distance calculated from provided start to end Point.

#### Example:

```
>>> from turfpy.measurement import rhumb_distance
>>> from geojson import Point, Feature
>>> start = Feature(geometry=Point((-75.343, 39.984)))
\gg end = Feature(geometry=Point((-75.534, 39.123)))
>>> rhumb_distance(start, end,'mi')
```
turfpy.measurement.\_calculate\_rhumb\_distance(*origin*, *destination\_point*, *radius=None*)

turfpy.measurement.square(*bbox*)

Takes a bounding box and calculates the minimum square bounding box that would contain the input.

**Parameters bbox** (*list*) – Bounding box extent in west, south, east, north order

<span id="page-151-1"></span>**Returns** A square surrounding bbox

Example:

```
>>> from turfpy.measurement import square
\Rightarrow bbox = [-20, -20, -15, 0]
>>> square(bbox)
```
turfpy.measurement.points\_within\_polygon(*points*, *polygons*, *chunk\_size=1*)

Find Point(s) that fall within (Multi)Polygon(s).

This function takes two inputs GeoJSON Feature geojson.Point or geojson.FeatureCollection of Points and GeoJSON Feature geojson.Polygon or Feature geojson.MultiPolygon or FeatureCollection of geojson.Polygon or Feature geojson.MultiPolygon. and returns all points with in in those Polygon(s) or (Multi)Polygon(s).

#### **Parameters**

- points (Union[geojson.feature.Feature, geojson.feature. FeatureCollection]) – A single GeoJSON Point feature or FeatureCollection of Points.
- polygons (Union[geojson.feature.Feature, geojson.feature. FeatureCollection]) – A Single GeoJSON Polygon/MultiPolygon or FeatureCollection of Polygons/MultiPolygons.
- chunk\_size  $(int)$  Number of chunks each process to handle. The default value is 1, for a large number of features please use *chunk\_size* greater than 1 to get better results in terms of performance.

**Returns** A geojson.FeatureCollection of Points.

**Return type** geojson.feature.FeatureCollection

turfpy.measurement.check\_each\_point(*point*, *polygons*, *results*)

### <span id="page-151-0"></span>**44.2.4 turfpy.meta module**

turfpy.meta.geom\_reduce(*geojson*, *initial\_value\_param*)

```
turfpy.meta.geom_each(geojson, callback)
```
Iterate over each geometry in any GeoJSON object, similar to Array.forEach().

#### **Parameters**

- geojson Point|Polygon|MultiPolygon|MultiPoint|LineString|MultiLineString| FeatureCollection|Feature geojson any GeoJSON object
- callback –

#### **Returns**

```
turfpy.meta.calculate_area(geom)
```
**Return type** float

turfpy.meta.polygon\_area(*coords*)

**Parameters** coords (list) – **Return type** float

<span id="page-152-1"></span>turfpy.meta.ring\_area(*coords*)

**Parameters** coords (list) –

turfpy.meta.rad(*num*)

**Parameters** num (float) –

turfpy.meta.coord\_each(*geojson*, *callback*, *excludeWrapCoord=None*) Iterate over coordinates in any GeoJSON object, similar to Array.forEach() :return:

turfpy.meta.segment\_reduce(*geojson*, *callback*, *initial\_value=None*)

turfpy.meta.segment\_each(*geojson*, *callback*)

turfpy.meta.flatten\_each(*geojson*, *callback*)

turfpy.meta.feature\_each(*geojson*, *callback*)

### <span id="page-152-0"></span>**44.2.5 turfpy.transformation module**

This module implements some of the spatial analysis techniques and processes used to understand the patterns and relationships of geographic features. This is mainly inspired by turf.js. link: <http://turfjs.org/>

turfpy.transformation.circle(*center*, *radius*, *steps=64*, *units='km'*, *\*\*kwargs*)

Takes a Point and calculates the circle polygon given a radius in degrees, radians, miles, or kilometers; and steps for precision.

#### **Parameters**

- center (geojson. feature. Feature) A *Point* object representing center point of circle.
- radius  $(int)$  An int representing radius of the circle.
- steps  $(int)$  An int representing number of steps.
- units  $(str) A$  string representing units of distance e.g. 'mi', 'km', 'deg' and 'rad'.
- kwargs A dict representing additional properties.

**Returns** A polygon feature object.

**Return type** geojson.geometry.Polygon

Example:

```
>>> from turfpy.transformation import circle
>>> from geojson import Feature, Point
>>> circle(center=Feature(geometry=Point((-75.343, 39.984))), radius=5, steps=10)
```
#### turfpy.transformation.bbox\_clip(*geojson*, *bbox*)

Takes a Feature or geometry and a bbox and clips the feature to the bbox :param geojson: Geojson data :param bbox: Bounding Box which is used to clip the geojson :return: Clipped geojson

Example:

```
>>> from turfpy.transformation import bbox_clip
>>> from geojson import Feature
\gg f = Feature(geometry={"coordinates": [[[2, 2], [8, 4],
>>> [12, 8], [3, 7], [2, 2]]], "type": "Polygon"})
```
(continues on next page)

(continued from previous page)

```
\gg bbox = [0, 0, 10, 10]\gg clip = bbox_clip(f, bbox)
```
#### **Parameters**

- geojson (geojson. feature. Feature) -
- bbox  $(list)$  –

**Return type** geojson.feature.Feature

turfpy.transformation.intersect(*features*)

Takes polygons and finds their intersection :param features: List of features of Feature Collection :return: Intersection Geojson Feature

Example:

```
>>> from turfpy.transformation import intersect
>>> from geojson import Feature
>>> f = Feature(geometry={"coordinates": [
>>> [[-122.801742, 45.48565], [-122.801742, 45.60491],
>>> [-122.584762, 45.60491], [-122.584762, 45.48565],
>>> [-122.801742, 45.48565]]], "type": "Polygon"})
>>> b = Feature(geometry={"coordinates": [
>>> [[-122.520217, 45.535693], [-122.64038, 45.553967],
>>> [-122.720031, 45.526554], [-122.669906, 45.507309],
>>> [-122.723464, 45.446643], [-122.532577, 45.408574],
>>> [-122.487258, 45.477466], [-122.520217, 45.535693]
>>> ]], "type": "Polygon"})
\gg inter = intersect([f, b])
```
Parameters features (Union[List[geojson.feature.Feature], geojson.feature. FeatureCollection]) –

**Return type** geojson.feature.Feature

turfpy.transformation.bezier\_spline(*line*, *resolution=10000*, *sharpness=0.85*)

Takes a line and returns a curved version by applying a Bezier spline algorithm :param line: LineString Feature which is used to draw the curve :param resolution: time in milliseconds between points :param sharpness: a measure of how curvy the path should be between splines :return: Curve as LineString Feature

Example:

```
>>> from geojson import LineString, Feature
>>> from turfpy.transformation import bezier_spline
\gg ls = LineString([(-76.091308, 18.427501),
>>> (-76.695556, 18.729501),
>>> (-76.552734, 19.40443),
>>> (-74.61914, 19.134789),
>>> (-73.652343, 20.07657),
>>> (-73.157958, 20.210656)])
>>> f = Feature(geometry=ls)
>>> bezier_spline(f)
```
Parameters line (geojson.feature.Feature) –

<span id="page-154-0"></span>**Return type** geojson.feature.Feature

```
turfpy.transformation.merge_dict(dicts)
```
**Parameters** dicts (list) –

turfpy.transformation.union(*features*)

Given list of features or FeatureCollection return union of those.

Parameters features (Union[List[geojson.feature.Feature], geojson.feature. FeatureCollection]) – A list of GeoJSON features or FeatureCollection.

**Returns** A GeoJSON Feature or FeatureCollection.

**Return type** Union[geojson.feature.Feature, geojson.feature.FeatureCollection]

**Example:**

```
>>> from turfpy.transformation import union
>>> from geojson import Feature, Polygon, FeatureCollection
>>> f1 = Feature(geometry=Polygon([[
... [-82.574787, 35.594087],
... [-82.574787, 35.615581],
... [-82.545261, 35.615581],
... [-82.545261, 35.594087],
... [-82.574787, 35.594087]
... ]]), properties={"fill": "#00f"})
>>> f2 = Feature(geometry=Polygon([[
... [-82.560024, 35.585153],
... [-82.560024, 35.602602],
... [-82.52964, 35.602602],
... [-82.52964, 35.585153],
... [-82.560024, 35.585153]]]), properties={"fill": "#00f"})
>>> union(FeatureCollection([f1, f2], properties={"combine": "yes"}))
```
turfpy.transformation.\_alpha\_shape(*points*, *alpha*)

Compute the alpha shape (concave hull) of a set of points.

#### **Parameters**

- **points** Iterable container of points.
- alpha alpha value to influence the gooeyness of the border. Smaller numbers don't fall inward as much as larger numbers. Too large, and you lose everything!
- turfpy.transformation.get\_points(*features*)

```
turfpy.transformation.get_ext_points(geom, points)
```
turfpy.transformation.concave(*features*, *alpha=2*)

Generate concave hull for the given feature or Feature Collection.

#### **Parameters**

- features (Union[geojson.feature.Feature, geojson.feature. FeatureCollection]) – It can be a feature or Feature Collection
- alpha Alpha determines the shape of concave hull, greater values will make shape more tighten

<span id="page-155-0"></span>**Returns** Feature of concave hull polygon

Example:

```
>>> from turfpy.transformation import concave
>>> from geojson import FeatureCollection, Feature, Point
>>> f1 = Feature(geometry=Point((-63.601226, 44.642643)))
>>> f2 = Feature(geometry=Point((-63.591442, 44.651436)))
>>> f3 = Feature(geometry=Point((-63.580799, 44.648749)))
\gg f4 = Feature(geometry=Point((-63.573589, 44.641788)))
>>> f5 = Feature(geometry=Point((-63.587665, 44.64533)))
>>> f6 = Feature(geometry=Point((-63.595218, 44.64765)))
\gg fc = [f1, f2, f3, f4, f5, f6]
>>> concave(FeatureCollection(fc), alpha=100)
```
#### turfpy.transformation.convex(*features*)

Generate convex hull for the given feature or Feature Collection

**Parameters features** (Union[geojson.feature.Feature, geojson.feature. FeatureCollection]) – It can be a feature or Feature Collection

**Returns** Feature of convex hull polygon

Example:

```
>>> from turfpy.transformation import convex
>>> from geojson import FeatureCollection, Feature, Point
>>> f1 = Feature(geometry=Point((10.195312, 43.755225)))
>>> f2 = Feature(geometry=Point((10.404052, 43.8424511)))
>>> f3 = Feature(geometry=Point((10.579833, 43.659924)))
>>> f4 = \text{Feature(geometry=Point}((10.360107, 43.516688)))\gg f5 = Feature(geometry=Point((10.14038, 43.588348)))
>>> f6 = Feature(geometry=Point((10.195312, 43.755225)))
\gg fc = [f1, f2, f3, f4, f5, f6]
>>> convex(FeatureCollection(fc))
```
turfpy.transformation.dissolve(*features*, *property\_name=None*)

Take FeatureCollection or list of features to dissolve based on property name provided. :param features: A list of GeoJSON features or FeatureCollection. :param property\_name: Name of property based on which to dissolve. :return: A GeoJSON Feature or FeatureCollection.

Example:

```
>>> from geojson import Polygon, Feature, FeatureCollection
>>> from turfpy.transformation import dissolve
>>> f1 = Feature(geometry=Polygon([[
>>> [0, 0],
\gg [0, 1],
>>> [1, 1],
\gg [1, 0],
>>> [0, 0]]]), properties={"combine": "yes", "fill": "#00f"})
\gg f2 = Feature(geometry=Polygon(\lceil \cdot \rceil\gg [0, -1],
>>> [0, 0],
>>> [1, 0],
\gg [1, -1],
```
(continues on next page)

(continued from previous page)

```
>>> [0,-1]]]), properties={"combine": "yes"})
>>> f3 = Feature(geometry=Polygon([[
>>> [1,-1],\gg [1, 0],
>>> [2, 0],
>>> [2, -1],>>> [1, -1]]]), properties={"combine": "no"})
>>> dissolve(FeatureCollection([f1, f2, f3]), property_name='combine')
```
**Parameters**

- features (Union[List[geojson.feature.Feature], geojson.feature. FeatureCollection]) –
- property\_name  $(Optional[str]) -$

**Return type** geojson.feature.FeatureCollection

turfpy.transformation.difference(*feature\_1*, *feature\_2*)

Find the difference between given two features. :param feature\_1: A GeoJSON feature :param feature\_2: A GeoJSON feature :return: A GeoJSON feature

Example:

```
>>> from geojson import Polygon, Feature
>>> from turfpy.transformation import difference
>>> f1 = Feature(geometry=Polygon([[
\gg [128, -26],
>>> [141, -26],
\gg [141, -21].
\gg [128, -21],
>>> [128, -26]]]), properties={"combine": "yes", "fill": "#00f"})
>>> f2 = Feature(geometry=Polygon([[
\gg [126, -28],
>>> [140, -28],
\gg [140, -20],
\gg [126, -20],
>>> [126, -28]]]), properties={"combine": "yes"})
>>> difference(f1, f2)
```
#### **Parameters**

- feature\_1 (geojson. feature. Feature) -
- feature\_2 (geojson.feature.Feature) -

**Return type** geojson.feature.Feature

turfpy.transformation.transform\_rotate(*feature*, *angle*, *pivot=None*, *mutate=False*)

Rotates any geojson Feature or Geometry of a specified angle, around its centroid or a given pivot point; all rotations follow the right-hand rule.

### **Parameters**

• feature  $Union[List[geojson.feature.Feature], geojson.feature.$ FeatureCollection]) – Geojson to be rotated.

- <span id="page-157-0"></span>• angle  $(f$ *loat* $) – angle of rotation (along the vertical axis), from North in decimal degrees,$ negative clockwise
- pivot  $(Optional [list])$  point around which the rotation will be performed
- mutate (bool) allows GeoJSON input to be mutated (significant performance increase if True)

**Returns** the rotated GeoJSON

Example :-

```
>>> from turfpy.transformation import transform_rotate
>>> from geojson import Polygon, Feature
>>> f = Feature(geometry=Polygon([[0,29],[3.5,29],[2.5,32],[0,29]])))
\gg pivot = [0, 25]>>> transform_rotate(f, 10, pivot)
```
turfpy.transformation.transform\_translate(*feature*, *distance*, *direction*, *units='km'*, *z\_translation=0*, *mutate=False*)

Moves any geojson Feature or Geometry of a specified distance along a Rhumb Line on the provided direction angle.

#### **Parameters**

- feature (Union[List[geojson.feature.Feature], geojson.feature. FeatureCollection]) – Geojson data that is to be translated
- distance  $(f$ loat) length of the motion; negative values determine motion in opposite direction
- $\bullet$  direction (*float*) of the motion; angle from North in decimal degrees, positive clockwise
- units  $(str)$  units for the distance and z\_translation
- **z\_translation** ( $float$ ) length of the vertical motion, same unit of distance
- mutate (bool) allows GeoJSON input to be mutated (significant performance increase if true)

**Returns** the translated GeoJSON

Example :-

```
>>> from turfpy.transformation import transform_translate
>>> from geojson import Polygon, Feature
>>> f = Feature(geometry=Polygon([[[0,29],[3.5,29],[2.5,32],[0,29]]]))
>>> transform_translate(f, 100, 35, mutate=True)
```
turfpy.transformation.transform\_scale(*features*, *factor*, *origin='centroid'*, *mutate=False*)

Scale a GeoJSON from a given point by a factor of scaling (ex: factor=2 would make the GeoJSON 200% larger). If a FeatureCollection is provided, the origin point will be calculated based on each individual Feature.

#### **Parameters**

- features GeoJSON to be scaled
- factor  $(f$ loat) of scaling, positive or negative values greater than 0
- origin (Union [str,  $list$ ]) Point from which the scaling will occur (string options: sw/se/nw/ne/center/centroid)

• mutate (bool) – allows GeoJSON input to be mutated (significant performance increase if true)

<span id="page-158-0"></span>**Returns** Scaled Geojson

Example :-

```
>>> from turfpy.transformation import transform_scale
>>> from geojson import Polygon, Feature
>>> f = Feature(geometry=Polygon([[[0,29],[3.5,29],[2.5,32],[0,29]]]))
>>> transform_scale(f, 3, origin=[0, 29])
```
turfpy.transformation.scale(*feature*, *factor*, *origin*)

turfpy.transformation.define\_origin(*geojson*, *origin*)

```
turfpy.transformation.tesselate(poly)
```
Tesselates a Feature into a FeatureCollection of triangles using earcut.

Parameters poly (geojson.feature.Feature) - A GeoJSON feature class:geojson. Polygon.

**Returns** A GeoJSON FeatureCollection of triangular polygons.

**Return type** geojson.feature.FeatureCollection

Example:

```
>>> from geojson import Feature
>>> from turfpy.transformation import tesselate
>>> polygon = Feature(geometry={"coordinates": [[11, 0], [22, 4], [31, 0], [31, \ldots]\rightarrow11],
... [21, 15], [11, 11], [11, 0]]], "type": "Polygon"})
>>> tesselate(polygon)
```
turfpy.transformation.\_\_process\_polygon(*coordinates*)

```
turfpy.transformation.__flatten_coords(data)
```
turfpy.transformation.line\_offset(*geojson*, *distance*, *unit='km'*)

Takes a linestring or multilinestring and returns a line at offset by the specified distance.

#### **Parameters**

- geojson (geojson. feature. Feature) input GeoJSON
- distance  $(f$ loat) distance to offset the line (can be of negative value)
- unit  $(str)$  Units in which distance to be calculated, values can be 'deg', 'rad', 'mi', 'km', default is 'km'

**Returns** Line feature offset from the input line

**Return type** geojson.feature.Feature

Example:

```
>>> from geojson import MultiLineString, Feature
>>> from turfpy.transformation import line_offset
>>> ls = Feature(geometry=MultiLineString([
... [(3.75, 9.25), (-130.95, 1.52)],
\ldots [(23.15, -34.25), (-1.35, -4.65), (3.45, 77.95)]
```
(continues on next page)

(continued from previous page)

```
... ]))
>>> line_offset(ls, 2, unit='mi')
```
turfpy.transformation.line\_offset\_feature(*line*, *distance*, *units*)

turfpy.transformation.\_process\_segment(*point1*, *point2*, *offset*)

turfpy.transformation.\_intersection(*a*, *b*)

turfpy.transformation.\_is\_parallel(*a*, *b*)

turfpy.transformation.\_ab(*segment*)

turfpy.transformation.\_cross\_product(*v1*, *v2*)

turfpy.transformation.\_intersect\_segments(*a*, *b*)

turfpy.transformation.\_add(*v1*, *v2*)

turfpy.transformation.\_sub(*v1*, *v2*)

turfpy.transformation.\_scalar\_mult(*s*, *v*)

turfpy.transformation.voronoi(*points*, *bbox=None*) Takes a FeatureCollection of points, and a bounding box, and returns a FeatureCollection of Voronoi polygons.

#### **Parameters**

- points (Union[geojson.feature.FeatureCollection, List]) To find the Voronoi polygons around. Points should be either FeatureCollection of points or list of points.
- bbox  $(Optional [list]) A$  bounding box to clip.

**Returns** A GeoJSON Feature.

**Return type** geojson.feature.Feature

Example:

```
>>> from turfpy.transformation import voronoi
\gg points = [... [-66.9703, 40.3183],
\ldots [-63.7763, 40.4500],
... [-65.4196, 42.13985310302137],
... [-69.5813, 43.95405461286195],
... [-65.66337553550034, 55.97088945355232],
... [-60.280418548905, 56.240669185466146],
... [-68.5129561347689, 50.12984589640148],
... [-64.2393519226657, 59.66235385923687],
... ]
\Rightarrow bbox = [-70, 40, -60, 60]
>>> voronoi(points, bbox)
```
# <span id="page-160-1"></span><span id="page-160-0"></span>**44.2.6 turfpy.\_\_version\_\_ module**

Project version information.

### **CHAPTER**

# **FORTYFIVE**

# **INDICES AND TABLES**

- genindex
- modindex
- search

# **PYTHON MODULE INDEX**

### t

turfpy, [137](#page-140-0) turfpy.\_\_version\_\_, [157](#page-160-0) turfpy.dev\_lib, [137](#page-140-1) turfpy.dev\_lib.earcut, [137](#page-140-2) turfpy.dev\_lib.spline, [138](#page-141-0) turfpy.extra, [139](#page-142-0) turfpy.helper, [139](#page-142-1) turfpy.measurement, [140](#page-143-0) turfpy.meta, [148](#page-151-0) turfpy.transformation, [149](#page-152-0)

### **INDEX**

### Symbols

\_\_comparex() (*in module turfpy.dev\_lib.earcut*), [137](#page-140-3) \_\_cure\_local\_intersections() (*in module turfpy.dev\_lib.earcut*), [137](#page-140-3) \_\_deviation() (*in module turfpy.dev\_lib.earcut*), [138](#page-141-1) \_\_eliminate\_holes() (*in module turfpy.dev\_lib.earcut*), [137](#page-140-3) \_\_eliminatehole() (*in module turfpy.dev\_lib.earcut*), [137](#page-140-3) \_\_find\_hole\_bridge() (*in module turfpy.dev\_lib.earcut*), [137](#page-140-3) \_\_flatten() (*in module turfpy.dev\_lib.earcut*), [138](#page-141-1) \_\_flatten\_coords() (*in module turfpy.transformation*), [155](#page-158-0) \_\_get\_leftmost() (*in module turfpy.dev\_lib.earcut*), [138](#page-141-1) \_\_index\_curve() (*in module turfpy.dev\_lib.earcut*), [137](#page-140-3) \_\_init\_\_() (*turfpy.dev\_lib.earcut.Node method*), [138](#page-141-1) \_\_init\_\_() (*turfpy.dev\_lib.spline.Spline method*), [138](#page-141-1) \_\_isear() (*in module turfpy.dev\_lib.earcut*), [137](#page-140-3) \_\_isear\_hashed() (*in module turfpy.dev\_lib.earcut*), [137](#page-140-3) \_\_linked\_list() (*in module turfpy.dev\_lib.earcut*), [137](#page-140-3) \_\_point\_in\_triangle() (*in module turfpy.dev\_lib.earcut*), [138](#page-141-1) \_\_process\_polygon() (*in module turfpy.transformation*), [155](#page-158-0) \_\_remove\_node() (*in module turfpy.dev\_lib.earcut*), [138](#page-141-1) \_\_signed\_area() (*in module turfpy.dev\_lib.earcut*), [138](#page-141-1) \_\_sort\_linked() (*in module turfpy.dev\_lib.earcut*), [138](#page-141-1) \_\_split\_earcut() (*in module turfpy.dev\_lib.earcut*), [137](#page-140-3) \_\_unflatten() (*in module turfpy.dev\_lib.earcut*), [138](#page-141-1) \_\_zorder() (*in module turfpy.dev\_lib.earcut*), [138](#page-141-1) \_ab() (*in module turfpy.transformation*), [156](#page-159-0) \_add() (*in module turfpy.transformation*), [156](#page-159-0) \_alpha\_shape() (*in module turfpy.transformation*), [151](#page-154-0)

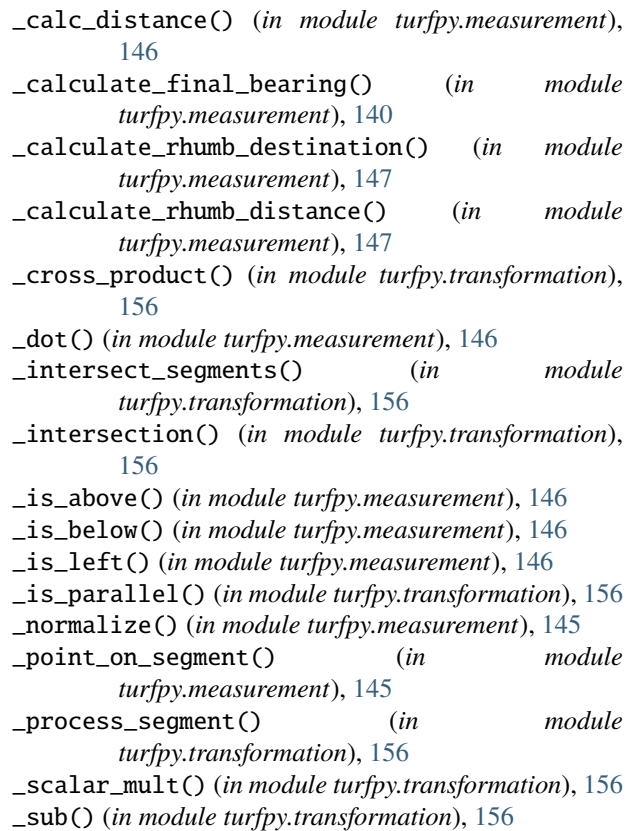

### A

along() (*in module turfpy.measurement*), [143](#page-146-0) area() (*in module turfpy.dev\_lib.earcut*), [138](#page-141-1) area() (*in module turfpy.measurement*), [140](#page-143-1)

### B

B() (*turfpy.dev\_lib.spline.Spline method*), [138](#page-141-1) bbox() (*in module turfpy.measurement*), [141](#page-144-0) bbox\_clip() (*in module turfpy.transformation*), [149](#page-152-1) bbox\_polygon() (*in module turfpy.measurement*), [141](#page-144-0) bearing() (*in module turfpy.measurement*), [140](#page-143-1) bezier() (*turfpy.dev\_lib.spline.Spline method*), [138](#page-141-1) bezier\_spline() (*in module turfpy.transformation*), [150](#page-153-0)

boolean\_point\_in\_polygon() (*in turfpy.measurement*), [145](#page-148-0)

### C

cache\_steps() (*turfpy.dev\_lib.spline.Spline method*), [138](#page-141-1) calculate\_area() (*in module turfpy.meta*), [148](#page-151-1) calculate\_rhumb\_bearing() (*in module turfpy.measurement*), [146](#page-149-0) center() (*in module turfpy.measurement*), [141](#page-144-0) centroid() (*in module turfpy.measurement*), [143](#page-146-0) check\_each\_point() (*in module turfpy.measurement*), [148](#page-151-1) circle() (*in module turfpy.transformation*), [149](#page-152-1) concave() (*in module turfpy.transformation*), [151](#page-154-0) convert\_angle\_to\_360() (*in module turfpy.helper*), [139](#page-142-2) convert\_length() (*in module turfpy.helper*), [139](#page-142-2) convex() (*in module turfpy.transformation*), [152](#page-155-0) coord\_each() (*in module turfpy.meta*), [149](#page-152-1)

# D

define\_origin() (*in module turfpy.transformation*), [155](#page-158-0) destination() (*in module turfpy.measurement*), [142](#page-145-0) difference() (*in module turfpy.transformation*), [153](#page-156-0) dissolve() (*in module turfpy.transformation*), [152](#page-155-0) distance() (*in module turfpy.measurement*), [140](#page-143-1) distance\_to\_segment() (*in module turfpy.measurement*), [146](#page-149-0)

# E

earcut() (*in module turfpy.dev\_lib.earcut*), [137](#page-140-3) earcut\_linked() (*in module turfpy.dev\_lib.earcut*), [137](#page-140-3) envelope() (*in module turfpy.measurement*), [142](#page-145-0) equals() (*in module turfpy.dev\_lib.earcut*), [138](#page-141-1) explode() (*in module turfpy.measurement*), [145](#page-148-0)

# F

feature\_each() (*in module turfpy.meta*), [149](#page-152-1) feature\_of() (*in module turfpy.helper*), [139](#page-142-2) filter\_points() (*in module turfpy.dev\_lib.earcut*), [137](#page-140-3) flatten\_each() (*in module turfpy.meta*), [149](#page-152-1)

# G

geom\_each() (*in module turfpy.meta*), [148](#page-151-1) geom\_reduce() (*in module turfpy.meta*), [148](#page-151-1) get\_coord() (*in module turfpy.helper*), [139](#page-142-2) get\_coords() (*in module turfpy.helper*), [139](#page-142-2) get\_ext\_points() (*in module turfpy.transformation*), [151](#page-154-0)

module qet\_qeom() (*in module turfpy.helper*), [139](#page-142-2) get\_points() (*in module turfpy.transformation*), [151](#page-154-0) get\_type() (*in module turfpy.helper*), [139](#page-142-2)

### I

in\_bbox() (*in module turfpy.measurement*), [145](#page-148-0) in\_ring() (*in module turfpy.measurement*), [145](#page-148-0) insertNode() (*in module turfpy.dev\_lib.earcut*), [138](#page-141-1) intersect() (*in module turfpy.transformation*), [150](#page-153-0) intersects() (*in module turfpy.dev\_lib.earcut*), [138](#page-141-1) intersectsPolygon() (*in module turfpy.dev\_lib.earcut*), [138](#page-141-1) isValidDiagonal() (*in module turfpy.dev\_lib.earcut*), [138](#page-141-1)

### L

length() (*in module turfpy.measurement*), [142](#page-145-0) length\_to\_degrees() (*in module turfpy.helper*), [139](#page-142-2) length\_to\_radians() (*in module turfpy.helper*), [139](#page-142-2) line\_offset() (*in module turfpy.transformation*), [155](#page-158-0) line\_offset\_feature() (*in module turfpy.transformation*), [156](#page-159-0) locallyInside() (*in module turfpy.dev\_lib.earcut*), [138](#page-141-1)

### M

merge\_dict() (*in module turfpy.transformation*), [151](#page-154-0) middleInside() (*in module turfpy.dev\_lib.earcut*), [138](#page-141-1) midpoint() (*in module turfpy.measurement*), [144](#page-147-0) module

turfpy, [137](#page-140-3) turfpy.\_\_version\_\_, [157](#page-160-1) turfpy.dev\_lib, [137](#page-140-3) turfpy.dev\_lib.earcut, [137](#page-140-3) turfpy.dev\_lib.spline, [138](#page-141-1) turfpy.extra, [139](#page-142-2) turfpy.helper, [139](#page-142-2) turfpy.measurement, [140](#page-143-1) turfpy.meta, [148](#page-151-1) turfpy.transformation, [149](#page-152-1)

# N

nearest\_point() (*in module turfpy.measurement*), [144](#page-147-0) Node (*class in turfpy.dev\_lib.earcut*), [138](#page-141-1)

### P

point\_on\_feature() (*in module turfpy.measurement*), [144](#page-147-0) point\_to\_line\_distance() (*in module turfpy.measurement*), [146](#page-149-0)

points\_within\_polygon() (*in module turfpy.measurement*), [148](#page-151-1) polygon\_area() (*in module turfpy.meta*), [148](#page-151-1)

polygon\_tangents() (*in module turfpy.measurement*), U [145](#page-148-0) pos() (*turfpy.dev\_lib.spline.Spline method*), [138](#page-141-1) process\_polygon() (*in module turfpy.measurement*), [146](#page-149-0)

# R

rad() (*in module turfpy.meta*), [149](#page-152-1) radians\_to\_degrees() (*in module turfpy.helper*), [139](#page-142-2) radians\_to\_length() (*in module turfpy.helper*), [139](#page-142-2) rhumb\_bearing() (*in module turfpy.measurement*), [146](#page-149-0) rhumb\_destination() (*in module turfpy.measurement*), [147](#page-150-0) rhumb\_distance() (*in module turfpy.measurement*),

ring\_area() (*in module turfpy.meta*), [149](#page-152-1)

[147](#page-150-0)

# S

scale() (*in module turfpy.transformation*), [155](#page-158-0) segment\_each() (*in module turfpy.meta*), [149](#page-152-1) segment\_reduce() (*in module turfpy.meta*), [149](#page-152-1) Spline (*class in turfpy.dev\_lib.spline*), [138](#page-141-1) splitPolygon() (*in module turfpy.dev\_lib.earcut*), [138](#page-141-1) square() (*in module turfpy.measurement*), [147](#page-150-0)

# T

```
tesselate() (in module turfpy.transformation), 155
transform_rotate() (in module
       turfpy.transformation), 153
transform_scale() (in module turfpy.transformation),
        154
transform_translate() (in module
       turfpy.transformation), 154
turfpy
    module, 137
turfpy.__version__
   module, 157
turfpy.dev_lib
   module, 137
turfpy.dev_lib.earcut
   module, 137
turfpy.dev_lib.spline
   module, 138
turfpy.extra
   module, 139
turfpy.helper
   module, 139
turfpy.measurement
   module, 140
turfpy.meta
   module, 148
turfpy.transformation
   module, 149
```
union() (*in module turfpy.transformation*), [151](#page-154-0)

### V

voronoi() (*in module turfpy.transformation*), [156](#page-159-0)